### **Informatičko-komunikacijske tehnologije u funkciji prodaje poljoprivrednih proizvoda**

**Franić, Filip**

**Master's thesis / Diplomski rad**

**2022**

*Degree Grantor / Ustanova koja je dodijelila akademski / stručni stupanj:* **Josip Juraj Strossmayer University of Osijek, Faculty of Electrical Engineering, Computer Science and Information Technology Osijek / Sveučilište Josipa Jurja Strossmayera u Osijeku, Fakultet elektrotehnike, računarstva i informacijskih tehnologija Osijek**

*Permanent link / Trajna poveznica:* <https://urn.nsk.hr/urn:nbn:hr:200:954292>

*Rights / Prava:* [In copyright](http://rightsstatements.org/vocab/InC/1.0/) / [Zaštićeno autorskim pravom.](http://rightsstatements.org/vocab/InC/1.0/)

*Download date / Datum preuzimanja:* **2024-07-15**

*Repository / Repozitorij:*

[Faculty of Electrical Engineering, Computer Science](https://repozitorij.etfos.hr) [and Information Technology Osijek](https://repozitorij.etfos.hr)

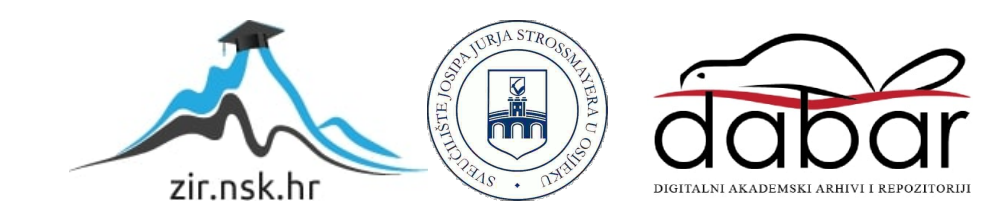

## **SVEUČILIŠTE JOSIPA JURJA STROSSMAYERA U OSIJEKU FAKULTET ELEKTROTEHNIKE, RAČUNARSTVA I INFORMACIJSKIH TEHNOLOGIJA**

**Sveučilišni studij**

# **INFORMATIČKO-KOMUNIKACIJSKE TEHNOLOGIJE U FUNKCIJI PRODAJE POLJOPRIVREDNIH PROIZVODA**

**Diplomski rad**

**Filip Franić**

**Osijek, 2022**

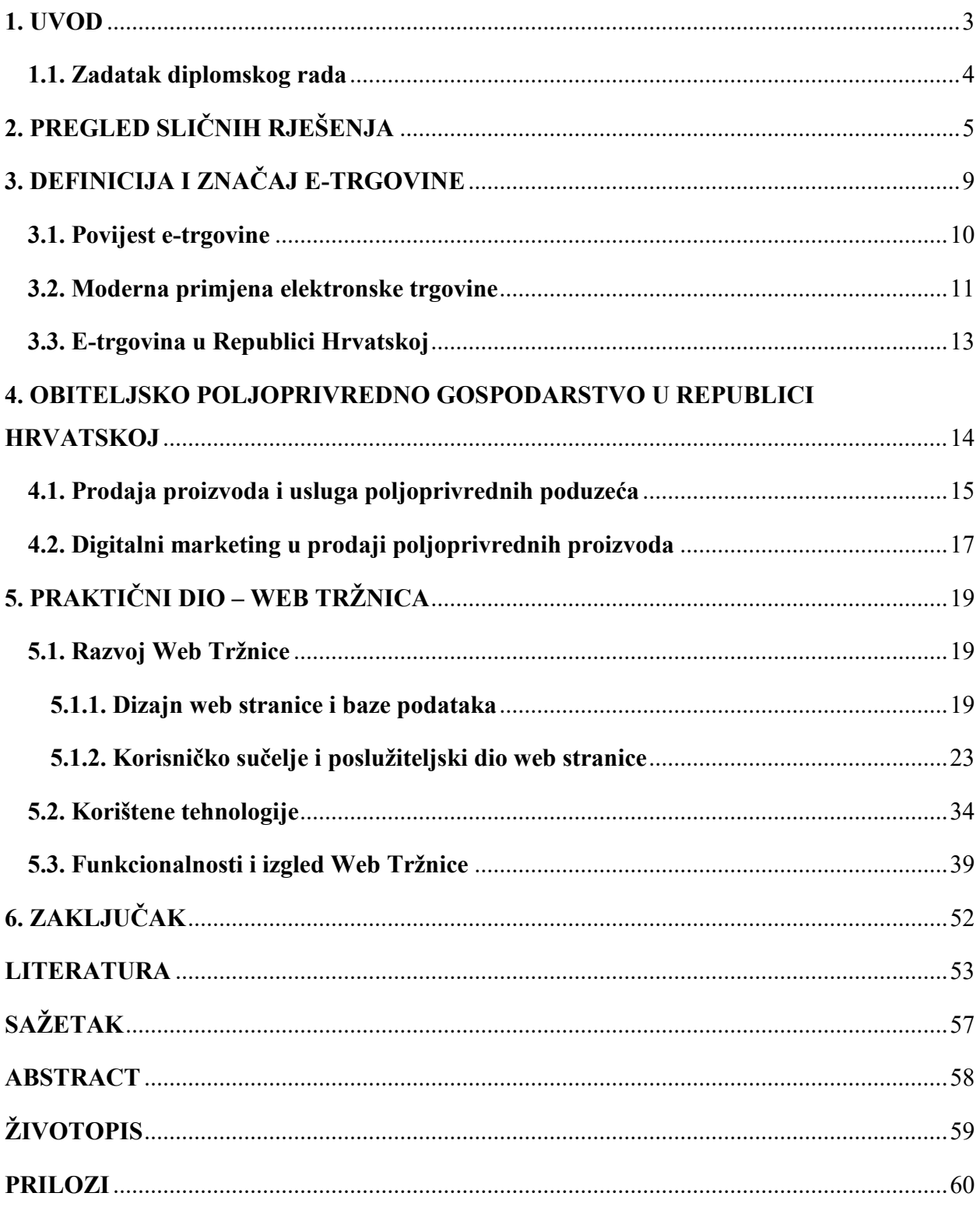

#### <span id="page-3-0"></span>**1. UVOD**

U današnje vrijeme, internet je postao nezamjenjiva komponenta života ljudi. Internet predstavlja veliku ulogu u našim životima, koji je doveo do stvaranja poslovnih prilika i evolucije u poslovanju i trgovini. Tijekom 21. stoljeća digitalne platforme postižu ogroman rast razvijanjem informatičkih i komunikacijskih tehnologija [1]. Takav razvoj omogućio je brzu i jednostavnu metodu prodaje i kupovine proizvoda putem interneta. Prodaja proizvoda, dobara i usluga putem internet trgovine (engl*. E-commerce)* postala je svakodnevnicom. Male tvrtke i poduzeća moraju privući i zadržati kupce kako bi opstali u tržištu koje je konkurentno prema ostalim, pogotovo sličnim, poduzećima. Takvi, manji proizvođači, susreću se s brojnim preprekama kada je riječ o marketingu i postizanju određene razine na tržištu. Jedno od rješenja je prijelaz s tradicionalnog modela trgovine na e-trgovinu, što je direktan rezultat evolucije tehnologije u poslovnom kontekstu [2]. Ovaj rad fokusirat će se i na poljoprivredne proizvođače, točnije obiteljskim poljoprivrednim gospodarstvima, njihovim poslovanje putem interneta, analizom tržišta poljoprivrede u Republici Hrvatskoj, ali i mogućnostima izvan nje. U 2020. godini svijet je pogodila pandemija COVID-19, uzrokovana korona virusom čija pojava je imala ogromne posljedice na tržišta širom svijeta, na manje i veće poduzetnike, ali i na općenitu funkcionalnost e-trgovine u globalnom smislu. Pandemija je imala posljedice na zatvaranje graničnih prijelaza i objekata kao što su trgovine i tržnice. Kao odgovor na pandemiju, poljoprivrednici svoje proizvode počinju prodavati putem digitalnih platformi. Također, dolazi i do promjena u navikama ljudi. Korištenje digitalnih platformi je sve izraženije i češće kada je riječ o prodaji i kupovini proizvoda. Nadalje, kod kupaca se javlja potreba za svježim, kvalitetnim i domaćim proizvodima, koji dolaze direktno od proizvođača, a ne od preprodavača.

Drugo poglavlje sadrži pet sličnih rješenja prodaje poljoprivrednih proizvoda preko internet web servisa, koji su kratko opisani u nastavku. Kroz treće poglavlje se opisuje definicija e-trgovine i njezina podjela na dva glavna dijela te povijest e-trgovine, njezin razvoj i početak primjene u svijetu. Poduzeća koja implementiraju e-trgovinu u svoje poslovanje imaju pozitivne značajke na poslovanje, ali i na poslovno okruženje i tržište, što je opisano u nastavku poglavlja. U istom poglavlju, govori se o modernoj implementaciji elektronske trgovine pomoću dinamičkih web stranica i mobilnih aplikacija koje su sve više aktivne u današnjici. Također, dane su statistike kupnje putem interneta u Republici Hrvatskoj. U četvrtom poglavlju opisuju se glavna obilježja obiteljskih poljoprivrednih gospodarstava u Republici Hrvatskoj, njihova statistika, proizvodnja i prodaja proizvoda na različite načine te implementacija različitih metoda za probijanje na tržište.

Kroz peto poglavlje analizirana je aplikacija elektronske trgovine – dizajn web stranice, baze podataka, korištene tehnologije i alati, detaljan opis funkcionalnosti cijele aplikacije. U zadnjem poglavlju je dan zaključak na temu i ukazano je na moguće dodatne funkcionalnosti web aplikacije.

#### <span id="page-4-0"></span>**1.1. Zadatak diplomskog rada**

Zadatak ovog rada je napraviti analizu dosadašnjeg korištenja informatičko-komunikacijskih tehnologija u svrhu poboljšanja prodaje proizvoda malih poljoprivrednih proizvođača. Izraditi responzivnu Web aplikaciju putem koje bi mali proizvođači poljoprivrednih proizvoda mogli objaviti svoju trenutnu ponudu kupcima, te navesti način dostave na kućni prag ili osobno preuzimanje na nekoj adresi ponuđača, primjerice obiteljskog poljoprivrednog gospodarstva, trgovine ili sl.. Kupci bi lakše dolazili do svježeg voća i povrća, osobito do sezonskih proizvoda. Isto tako ovim putem bi se mogle ponuditi i prerađevine poljoprivrednih proizvoda iz domaće proizvodnje. Ova aplikacija bi bila oblik virtualne tržnice.

### <span id="page-5-0"></span>**2. PREGLED SLIČNIH RJEŠENJA**

Trenutno postoji nekoliko primjera primjene web stranica kao platforme za prodaju poljoprivrednih proizvoda iz lokalne proizvodnje, ali i iz ostalih zemalja Europske unije (Slovenija, Njemačka, Austrija itd.). Neki od primjera su: Burza Hrane, Domaća web tržnica, Plodovi.hr, Volim ljuto, Online tržnice Zagreb. Sve ove stranice imaju jednak cilj, a to je približiti i olakšati potrošačima kupovinu domaćih, lokalnih poljoprivrednih proizvoda putem interneta.

Burza Hrane je specijalizirani portal koji povezuje kupce i proizvođače na području Hrvatske, Slovenije, Njemačke, Austrije i Europske Unije te omogućuje registriranje tvrtki i obiteljskih poljoprivrednih gospodarstava. Ono što je također obuhvaćeno web stranicom kao dodatni sadržaj su: blogovi, videozapisi i recepti vezani za poljoprivredne proizvode.

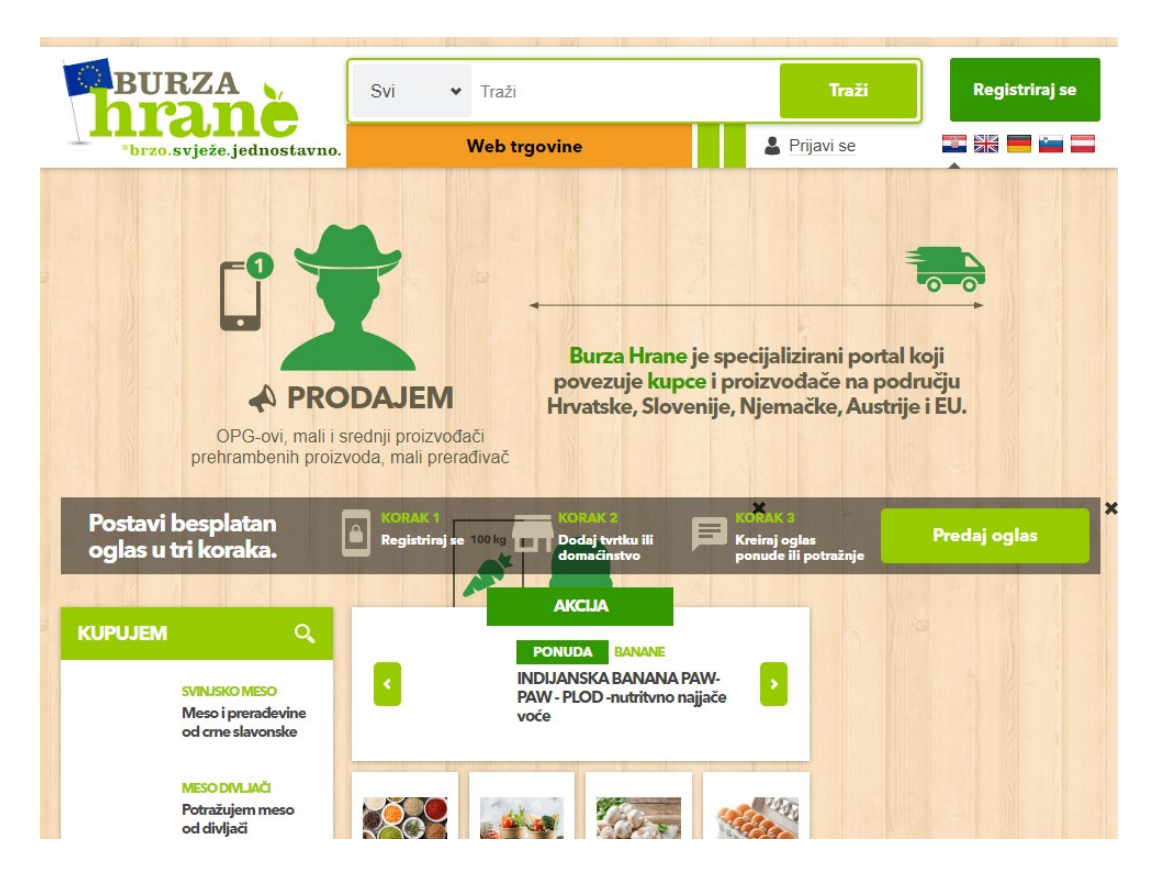

**Sl.2.1.** *Burza hrane – naslovna stranica [3]*

Domaća web tržnica je prva online tržnica lokalnih poljoprivrednih proizvoda s područja Istre (Pula, Poreč, Višnjan, Tar, Buje i dr.). Nastala je kao rezultat realizacija projekta "Organizacija sustava izravne prodaje poljoprivrednih proizvoda korištenjem internet tehnologije" (akronim: OSIPPPIT) koji je financiran u okviru Operativnog programa IPA Slovenija-Hrvatska 2007.-2013 [4]. Kao dodatna funkcionalnost, domaća web tržnica sadrži kartu poljoprivrednih proizvoda. Na slici 2.2. možemo vidjeti prikaz izbornika proizvoda web tržnice.

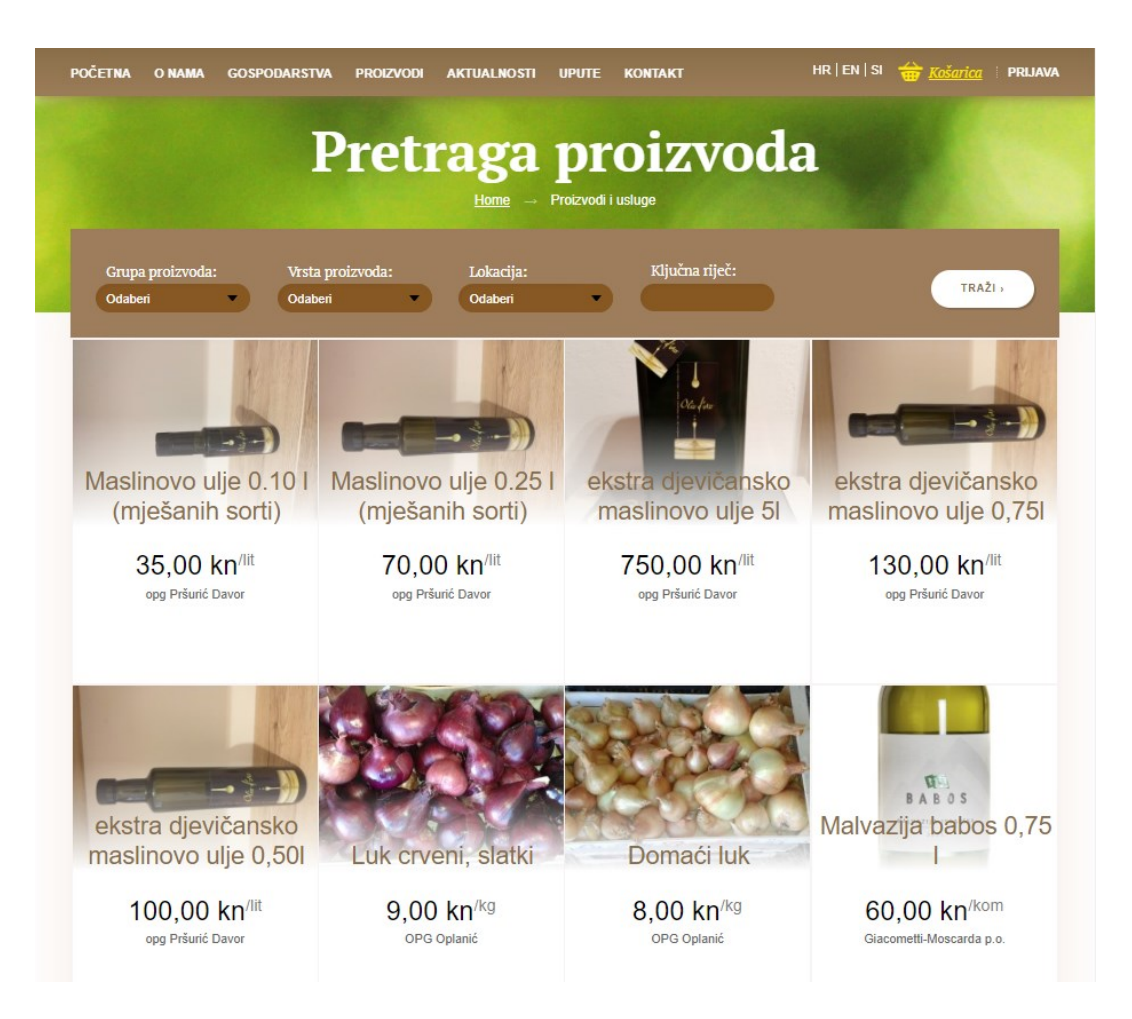

**Sl.2.2.** *Izbornik proizvoda web stranice - Domaća web tržnica [4]*

Plodovi.hr je osječka online tržnica koja trenutno dostavlja u Osijeku i okolnim mjestima. Poljoprivredni proizvođači Osječko-baranjske županije mogu plasirati svoje proizvode koji će biti prikazani na virtualnoj tržnici. Ova web stranica sadrži jednostavan izbornik proizvoda i mogućnost razgovora uživo (engl. *Live chat)* za pomoć pri kupovini. Na slici 2.3. možemo vidjeti prikaz ove web stranice i listu proizvoda koje potrošači mogu kupiti.

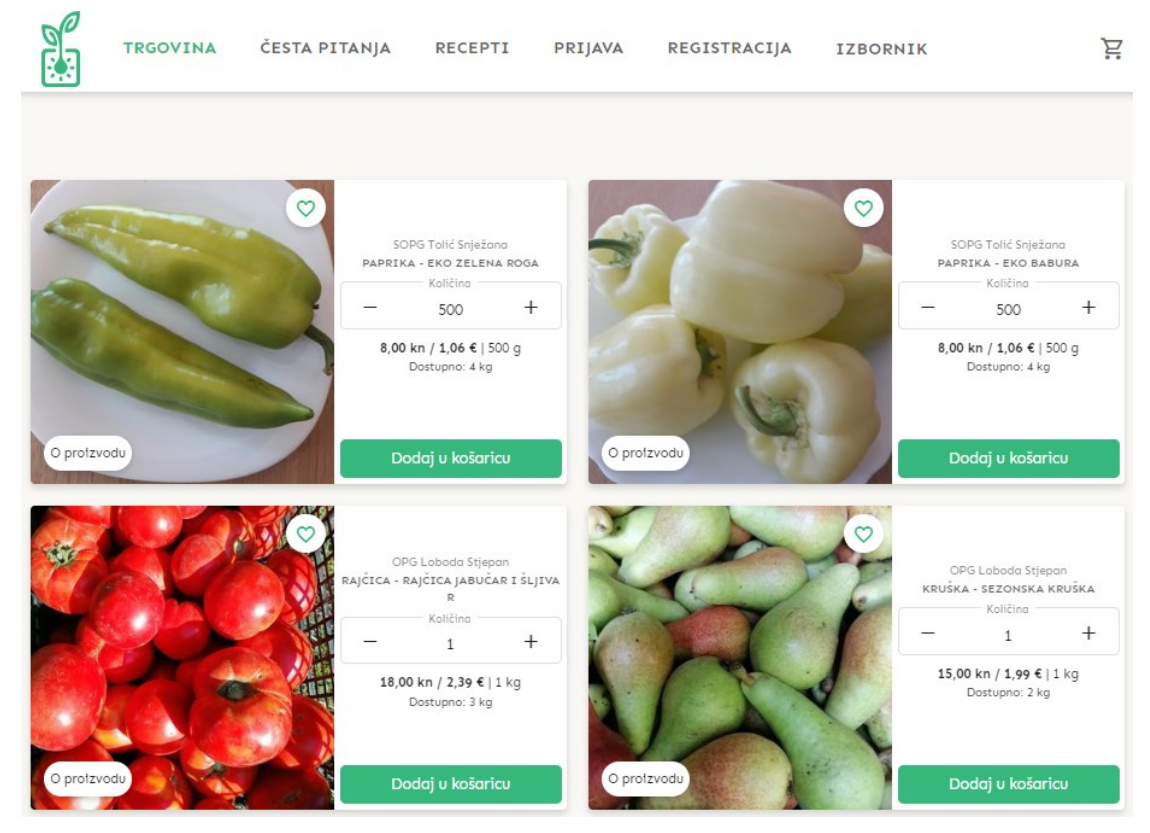

**Sl.2.3.** *Proizvodi na tržnici Plodovi.hr stranice [5]*

Volim ljuto je web tržnica obiteljskog poljoprivrednog gospodarstva Vrabec Goran, koja se bavi uzgojem i prodajom sadnica i plodova ljutih papričica, kao i njihovih prerađevina u obliku umaka, ajvara, zimnica, i začina [6]. Također posjeduju dodatnu web trgovinu pod nazivom – Spicy Days, koja sadrži preko 600 različitih proizvoda iz cijelog svijeta [7]. U 2021. godini Goran Vrabec je proglašen najboljim mladim poljoprivrednikom, što samo podiže važnost web servisa u poduzetništvu [8].

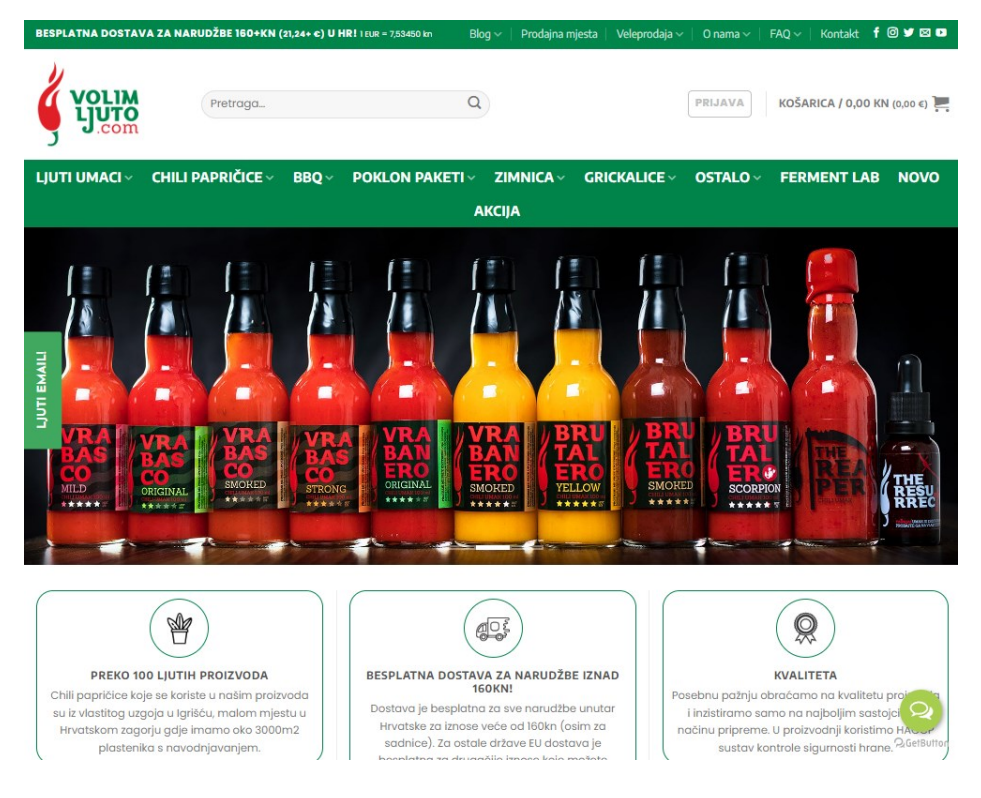

**Sl.2.4.** *Volim Ljuto – naslovna stranica [6]*

Online tržnice Zagreb predstavlja platformu na kojoj se nalaze lokalni proizvođači i kupci iz okolice grada Zagreba. Ova web platforma nastala je uslijed pojave korona virusa koja je zatvorila zagrebačke tržnice [9].

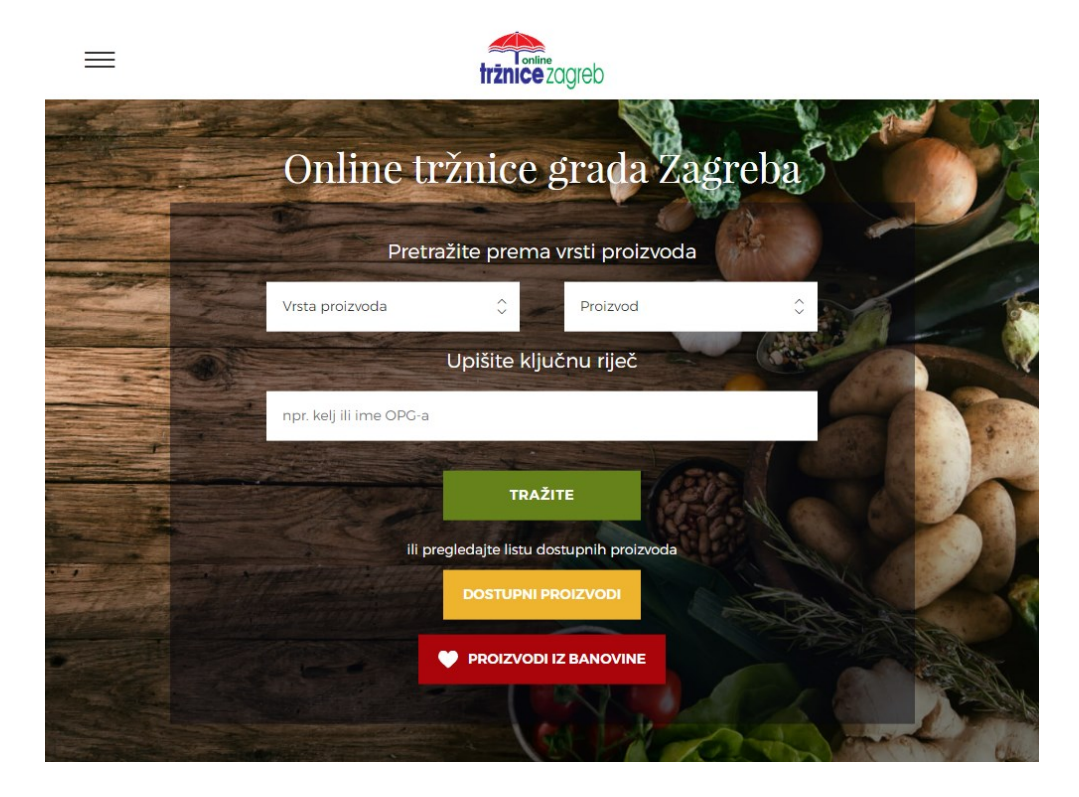

**Sl.2.5.** *Online tržnice Zagreb – naslovna stranica [9]*

### <span id="page-9-0"></span>**3. DEFINICIJA I ZNAČAJ E-TRGOVINE**

E-trgovina se može definirati kao proces kupnje, prodaje, prijenosa ili razmjene proizvoda, usluga i/ili informacija putem računalne mreže. E-trgovinu možemo podijeliti na dvije osnove vrste:

- Bussiness-to-bussiness (B2B)
- Bussiness-to-consumer (B2C)

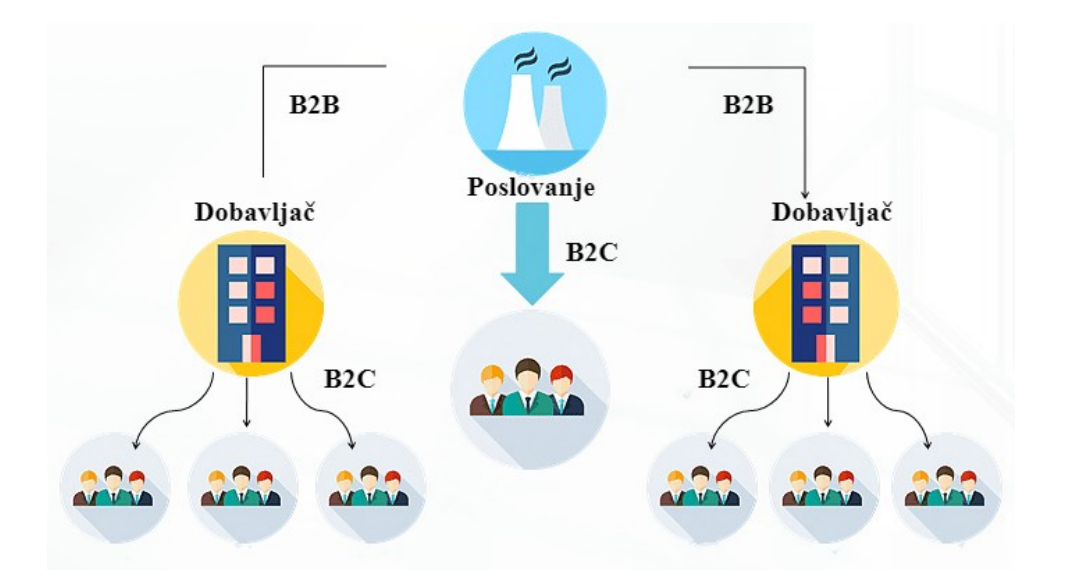

**Sl.3.1.** *B2B i B2C e-trgovina*

U B2B tvrtke provode poslovanja sa svojim dobavljačima, distributerima i drugim partnerima putem elektroničke mreže, dok u B2C tvrtke prodaju proizvode i usluge potrošačima (slika 3.1.). Iako je danas B2C oblik e-trgovine poznatiji široj javnosti, B2B je oblik koji zapravo dominira etrgovinom u smislu prihoda [10]. Općenito je poznato da e-trgovina smanjuje transakcijske troškove, povećava učinkovitost i generira važne promjene u menadžmentu i proizvodnim procesima poduzeća. Na primjer, povezivanjem industrija i potrošača putem interneta, B2C etrgovina ima značajan potencijal smanjiti transakcijske troškove. Također povećava pristup informacija potrošačima, čime automatski smanjuje troškove pretraživanja i omogućuje potrošačima pronalazak najniže cijene proizvoda ili usluge na tržištu. Nova, manja poduzeća lakše pronalaze svoje mjesto na tržištu integriranjem e-trgovine u svoje poslovanje. Shodno tome, veći broj dobavljača povećat će konkurenciju i smanjiti monopolsku dobit i moć velikih poduzeća. Troškovi kreiranja i održavanja web stranice kao mjesto prodaje, niži su za razliku od cjelokupnih troškova vezanih za fizičku trgovinu. Kod tradicionalne trgovine kupci biraju geografski najbližu lokaciju, dok e-trgovina nema ograničena i dostupna je na globalnoj razini [11]. Dakle, e-trgovina nudi više fleksibilnosti, poboljšani doseg tržišta, niže strukture troškova, brže transakcije, širi raspon proizvoda i veću prilagodbu. Međutim, izazovi e-trgovine naspram tradicionalnog poslovanja ipak postoje. Najveća razlika je što kupci ne mogu "osjetiti" i probati proizvode prije kupovine, što u konačnici rezultira kupovinom proizvoda koje ne žele te smanjenje zadovoljstva i lojalnosti [12].

#### <span id="page-10-0"></span>**3.1. Povijest e-trgovine**

Iako je široj javnosti e-trgovina poznata kroz zadnja dva desetljeća, ona zapravo svoje korijene vuče preko 40 godina. Prvobitno, postoji kao istraživački alat, a tek kasnije, daljnjim razvijanjem mrežnih tehnologija, dobiva komercijalnu značaj. Povijesno, e-trgovina je omogućena razvijanjem elektroničke razmjene podataka (engl*. Electronic Data Interchange, EDI)* i usko je vezana uz integriranje interneta u svakodnevni život diljem svijeta [13]. U prvoj generaciji etrgovine, EDI je omogućio tvrtkama razmjenu informacija, naručivanje i elektronički prijenos sredstava putem računala. Ipak, samo 1% tvrtki u Europi i Americi je prisvojio ovakvu tehnologiju, prvobitno zbog velikog troška integriranja [14]. Daljnjim tehnološkim napretkom, razvija se IP protokol, koji postaje glavni način za razmjenu podataka putem mreže. Ipak, najveću prekretnicu u komercijalnom smislu, internet postiže formiranjem World Wide Web-a (*WWW*) te grafičkog korisničkog sučelja (engl*. Graphic User Interface, GUI*) koji omogućavaju prezentaciju podataka, teksta i multimedijskih sadržaja [15]. World Wide Web izumio je britanski znanstvenik Tim Berners-Lee 1989.godine dok je radio u CERN-u, gdje je i pokrenuta prva web stranica [16].

Nadalje, početkom 1990-ih veliki značaj publiciranja interneta postiže se razvojem prezentacijskog jezika za izradu web stranica, Hyper Text Markup Language (*HTML)*, ali i jedinstvenog lokatora sadržaja (engl*. Uniform Resource Locator, URL)* koji predstavlja putanju do određenog sadržaja na internetu [14]. Sve ove tehnologije razvijane krajem 20. stoljeća postavile su temelje za moderni život, život povezan računalnom mrežom. Krajem 20.st počinje razvijanje elektronske trgovine (engl*. e-commerce*), čija je evolucija izravno bila povezana s napretkom komunikacijske i informatičke tehnologije. 1995. godine pokrenuta je najveća svjetska internet knjižara Amazon [17], koja samo godinu dana poslije postaje multimilijunski posao sa bazom

podataka od milijun knjiga koje se mogu pretraživati po naslovu, autoru i temi. Dva mjeseca nakon pojave Amazona, počinje uspon druge svjetski poznate stranice (e-trgovine), eBay (prvobitno pod nazivom AuctionWeb), koja svoj prvi uspjeh ostvaruje kao aukcijska kuća [18]. 1998. PayPal se pojavio kao alat za transakcije novca putem interneta, a sljedeće godine je pokrenut Alibaba Online kao internet tržište [19]. Od tada se e-trgovina brzo razvijala, s novim platformama, tehnologijama i inovacijama u poslovnim modelima i tržištima, u procesu mijenjajući način na koji živimo, kupujemo i poslujemo.

#### <span id="page-11-0"></span>**3.2. Moderna primjena elektronske trgovine**

Najveći napredak web stranica određuje se prelaskom sa čistog HTML i CSS (engl. *Cascading Style Sheet*) formata statičkih stranica na dinamičke tipove web stranica korištenjem različitih programskih jezika i radnih okruženja (engl. *Frameworks*). Takvo okruženje je omogućilo razvoj web aplikacija koje najčešće koriste HTML i CSS stilske jezike zajedno sa programskim jezicima poput JavaScript-a i PHP-a, ali i njihove open-source okvire, okruženja i cross platforme – kao npr. Laravel, Vue, React, Symfony, Node.js i ostali.

Slijedno razvoju web aplikacijama, budućnost e-trgovine možemo primijetiti u ubrzanom rastu korištenja mobilnih uređaja za usluge i kupovinu proizvoda. Ovakav tip internet trgovine naziva se mobilna trgovina (engl. *M-commerce, Mobile commerce*). Mobilna trgovina predstavlja proces kupnje i prodaje artikala putem mobilnog uređaja, tableta ili drugog ručnog uređaja. U 2022. godini procjenjuje se da će se 6,9% svih maloprodajnih transakcija odvijati putem mobilnih uređaja. Također se predviđa da će ovaj broj doseći 10% do 2025. godine [20]. Puštanjem 5G mreže u rad, zadnjih par godina diljem svijeta, ubrzalo je rast mobilne trgovine i usluge. To, plus činjenica da je društvo opsjednuto mobilnim uređajima i ovisi o digitalnim uređajima više nego ikada. Kupovina i odgovor prema korisniku se događa u stvarnom vremenu (engl*. in real time*), što cjelokupnu kupovinu (od naručivanja do krajnjeg plaćanja) čini brzom i jednostavnom. Utjecaj mobilnog plaćanja usluga i proizvoda vidimo i u našoj okolini. Naručivanje hrane uz pomoć mobilnih aplikacija sve više zamjenjuje tradicionalni način, telefonski poziv. Mobilne aplikacije – kao npr. Bolt i Wolt, koje pružaju usluge mobilnog plaćanja prijevoza i dostave hrane, namirnica, odjeće i obuće, proširile su svoj utjecaj na veći broj gradova diljem Europe, uključujući i Republiku Hrvatsku. Korisnici češće pretražuju i naručuju hranu uz pomoć ovakvih aplikacija, gdje je potrebno "par klikova" za kompletnu narudžbu. Odabir restorana, obroka, dodataka, plaćanja (bilo

kartično ili plaćanje gotovinom) je dizajnirano intuitivno, jednostavno i brzo funkcionirajuće. Mobilna aplikacija "Kupuj domaće" (slika 3.2.1) predstavlja primjenu mobilne aplikacije za prezentaciju domaćih proizvoda lokalnih proizvođača voća, povrća, meda, maslinovog ulja, mesa te prerađevina poput pekmeza, vina, likera i sličnih proizvoda mahom iz proizvodnje lokalnih obiteljskih poljoprivrednih gospodarstava i obrta. Potrošači odabiru željene proizvode i uz kartično plaćanje ili plaćanje prilikom preuzimanja, na svoju adresu dobivaju naručene proizvode.

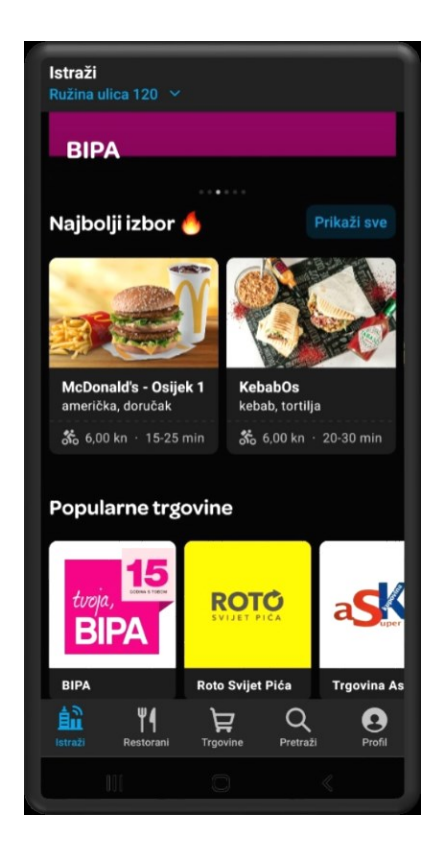

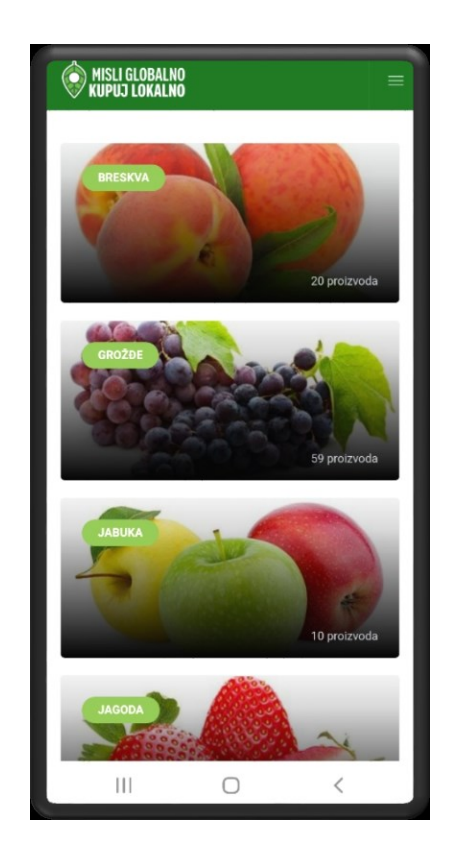

**Sl.3.2.1.** *Izbornik aplikacija Wolt i Kupuj domaće*

#### <span id="page-13-0"></span>**3.3. E-trgovina u Republici Hrvatskoj**

E-trgovina u Republici Hrvatskoj, kao i u Europi , već godinama postiže stalan rast kupnje putem interneta. U zadnjih 5 godina Republika Hrvatska je zabilježila porast internet kupovine među internet korisnicima od 25%. Najčešća kupovina proizvoda putem interneta bila je odjeća (uključujući sportsku odjeću), cipele i dodatna roba (naočale, torbice, kape i dr.). Naručilo ih je 68% internet kupaca. Nakon odjeće slijedile su isporuke hrane iz restorana, lanaca brze hrane i ugostiteljskih usluga (31%), kupovina namještaja, kućnih dodataka i proizvoda za vrt (29%), kozmetika, proizvoda za uljepšavanje ili wellness (27%). Zatim kupovina knjiga, časopisa i novina (25%), sportske opreme (isključujući sportsku odjeću) (24%), računala, tableta, mobitela i dodatne računalne opreme (23%) te dječje igračke i predmeti za brigu o djeci (20%) [21].

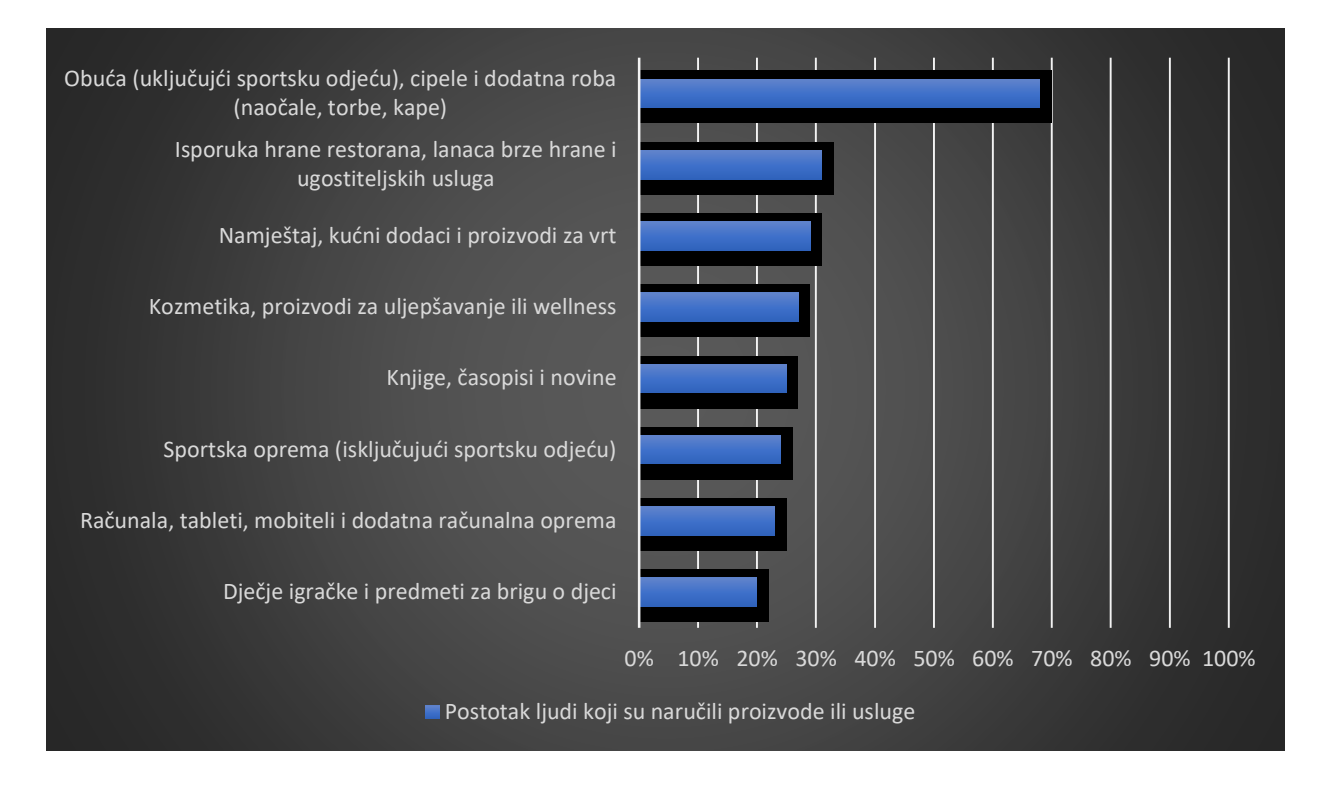

**Sl.3.3.1.** *Najpopularnije vrste kupovine unutar Europske unije, 2021 [21]*

### <span id="page-14-0"></span>**4. OBITELJSKO POLJOPRIVREDNO GOSPODARSTVO U REPUBLICI HRVATSKOJ**

Prema zakonu o obiteljskom poljoprivrednom gospodarstvu (NN 29/18, 32/19 [9]) definicija OPG-a je: "Organizacijski oblik gospodarskog subjekta poljoprivrednika fizičke osobe koji radi stvaranja dohotka samostalno i trajno obavlja djelatnost poljoprivrede i s njom povezane dopunske djelatnosti, a temelji se na korištenju vlastitih i/ili unajmljenih proizvodnih resursa te na radu, znanju i vještinama članova obitelji" [22].

OPG predstavlja temelj za organizaciju poljoprivrede u Republici Hrvatskoj te pruža veliki gospodarski doprinos kroz osiguranje održivog korištenja prirodnih resursa te očuvanje tradicije, kulture i identiteta [22]. U 2021. godini broj registriranih obiteljskih gospodarstava u RH iznosio je 140.874, od kojih je najviše zastupljeno u Zagrebačkoj (12.497), Splitsko-dalmatinskoj (12.372) i Osječko-baranjskoj županiji (10.430) (slika 4.1.).

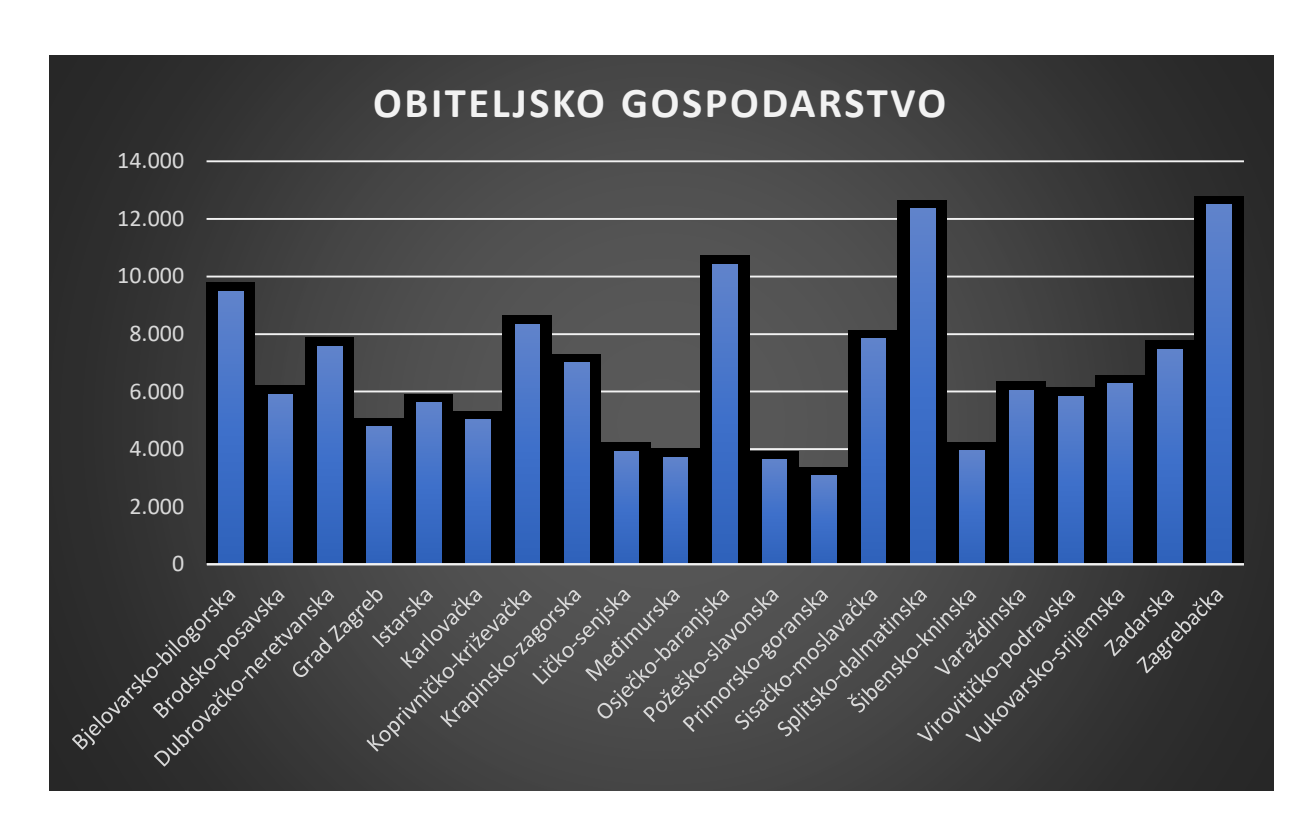

**Sl.4.1.** *Broj obiteljskih gospodarstava po županijama u 2021.godini [23]*

#### <span id="page-15-0"></span>**4.1. Prodaja proizvoda i usluga poljoprivrednih poduzeća**

Ovakav veliki broj obiteljskih gospodarstava predstavlja nametanje nad prodajom proizvoda i usluga na tržištu. Većinom, poljoprivredni poslodavci vlastite proizvode prodaju na veliko registriranim fizičkim i pravnim osobama koji otkupljuju proizvode za daljnju prodaju ili za preradu. U manjem dijelu, ali opet značajno je prodaja proizvoda maloprodajnim objektima ili lancima koji opskrbljuju krajnje potrošače. Ostali, uobičajeni načini prodaje su prodaja na štandovima tržnice, pokretna trgovina, prodaja na daljinu putem oglasa itd. Novi način prodaje je internetska prodaja proizvoda. Poljoprivredni proizvođači postavljaju svoje proizvode na već postojeće stranice (web trgovine, web tržnice), reklamiraju ih putem različitih platformi i društvenih medija ili kreiraju svoje vlastite internet stranice i trgovine. Trenutno postoje primjeri ovakvih web stranica i servisa unutar Republike Hrvatske, gdje poljoprivrednici mogu postaviti svoje proizvode na web tržnicu. Ipak, većina ovih servisa je regionalno ograničeno te ne mogu svi poljoprivrednici Republike Hrvatske koristiti ovakve pogodnosti prodaje te se moraju ograničiti na prodaju u centrima ili stvoriti svoju mrežu prodaje. Dodatno ograničenjima, određeni proizvodi se ne mogu slati po cijeloj Hrvatskoj, odnosno mogu se poslati nekvarljivi proizvodi koji mogu zadržati svoju kvantitetu i kvalitetu do udaljenih mjesta . Ovakav način prodaje, putem internet stranica, mora imati implementiran način dostave i plaćanja, što je u konačnici moguće zbog razvijene logistike i sustava internet plaćanja (engl*. E-payment system*), bilo ono plaćanje kartično, internet bankarstvom ili uz pomoć digitalnih novčanika. Sustav e-plaćanja omogućuje jednostavnost obrade transakcija u e-trgovini između potrošača i prodavača. Korištenje sustava eplaćanja ima brojne pogodnosti za potrošače, e-trgovinu, banke, i vladu. Učinkovit i pouzdan sustav e-plaćanja omogućuje brže isplate, bolje praćenje transakcija, uštede troškova, vremena te povećano povjerenje između prodavača i kupaca. Najpopularnije opcije plaćanja su još uvijek PayPal i plaćanje kreditnom ili debitnom karticom. Na slici 4.1.1. je prikaz različitih opcija plaćanja koje se najčešće koriste na web stranicama s mogućnošću e-plaćanja.

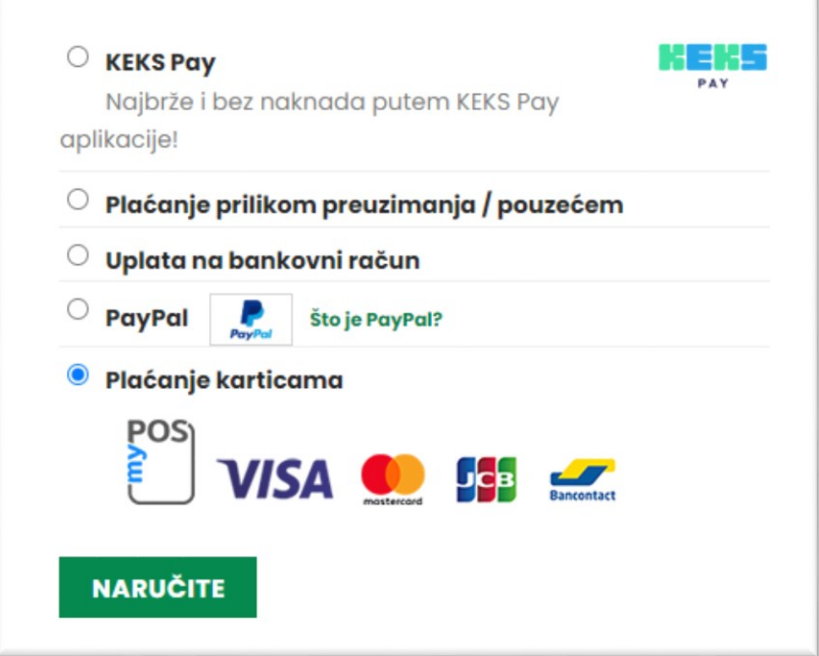

**Sl.4.1.1.** *Primjer opcija plaćanja na web trgovini [24]*

Spomenuta pandemija COVID-19 drastično je promijenila globalne trendove. Osim promjena u svakom poslu, promjene su se događale i u ponašanjima ljudi, prirode poslovanja pa čak i načinu života. Strah koji je postojao među ljudima zbog širenja zaraze smanjio je izravnu komunikaciju s drugima. Korona virus promijenila je cjelokupnu svjetsku e-trgovinu, ali i prirodu poslovanja gdje po istraživanju 52% potrošača izbjegava obilazak fizičkih prodajnih objekata i gužve u trgovačkim lancima [25]. Sam rast e-trgovine povećao se u zadnjih par godina tijekom COVID-19 pandemije [26]. Ljudi izbjegavaju izlaske, drže socijalnu distancu i kupuju od kuće. Također, korištenje digitalnih platformi se povećao tijekom ovog razdoblja. Vodeće platforme su posjećivane u većem broju nego prije pandemije COVID-19, što automatski predstavlja mogućnost uspješnijeg reklamiranja na takvim platformama. Prelaskom na online kupovinu povećao je i prihode i troškove internetskih tržišta. Prihodi su porasli u prvoj polovici 2020. godine za Amazon (34%), Alibaba (27%), Shopify (74%). U isto vrijeme određene tvrtke su morale zaposliti još ljudi kako bi nadoknadili sveukupni porast aktivnosti nad elektronskim trgovinama [27].

#### <span id="page-17-0"></span>**4.2. Digitalni marketing u prodaji poljoprivrednih proizvoda**

Poljoprivredna gospodarstva predstavljaju mala i srednja poduzeća, kod kojih je marketing i oglašavanje pod utjecajem vlasnika [28]. U današnje vrijeme, digitalni marketing predstavlja sofisticirani način oglašavanja putem internet mreže. Glavni načini korištenja digitalnog marketinga su :

- oglašavanje putem društvenih medija poput Facebook-a i Instagram-a
- web stranice za predstavljanje svojih proizvoda i usluga
- web trgovine za prodaju proizvoda
- email oglašavanje

Društvene mreže koriste milijarde ljudi diljem svijeta. Facebook kao najkorišteniji društveni medij s otprilike 2,93 milijarde mjesečno aktivnih korisnika u 2022. godini predstavlja velike mogućnosti oglašavanja na ovoj platformi [29]. Slično je i sa drugim društvenim mrežama – kao npr. Instagram, koji je integrirao karticu "Shopping" kao način na koji korisnici mogu istražiti nove proizvode i Facebook sa novom ugrađenom trgovinom – Facebook Shop. Ovakav način reklamiranja omogućuje korisniku označavanje bilo kojeg od svojih proizvoda prikazanih na slici. To osigurava da će svi koji pogledaju objavu postati svjesni proizvoda koje prodavač ima na raspolaganju. U donjem primjeru (slika 4.2.1.) s Volim ljuto facebook stranice možemo vidjeti sličice s popisom proizvoda unutar facebook trgovine.

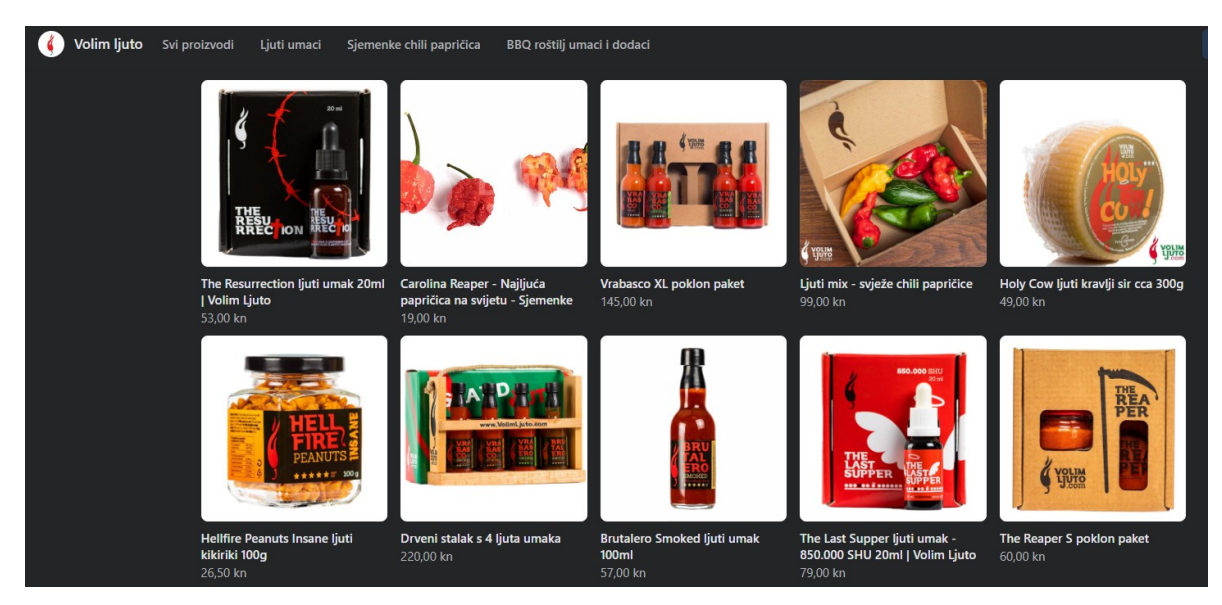

**Sl.4.2.1.** *Facebook trgovina Volim ljuto [30]*

Ovakav način oglašavanja je sofisticiran jer omogućuje prikaz oglasa određenom krugu korisnika. Korisnicima se prikazuju oglasi prema njihovom interesu, ključnim riječima unesenih u tražilice (engl*. search engine*), događajima u životu, geografskoj lokaciji, demografiji.

### <span id="page-19-0"></span>**5. PRAKTIČNI DIO – WEB TRŽNICA**

Praktični dio diplomskog rada predstavlja responzivnu Web aplikaciju pod nazivom Web tržnica. Ova aplikacija je oblik virtualne tržnice ili web trgovine na kojoj proizvođači poljoprivrednih proizvoda objavljuju svoje trenutne ponude kupcima. Proizvođači se registriraju dajući osnovne podatke koji se potom spremaju na server. Također, aplikacija provjerava autentifikaciju prilikom logiranja korisnika na stranicu. Nakon uspješnog logiranja korisniku se omogućuje postavljanje proizvoda na samu tržnicu web stranice, gdje se nalaze i proizvodi ostalih proizvođača. Korisnici koji nisu registrirani ne mogu postavljati proizvode, ali imaju mogućnost razgledanja tržnice i kupovine proizvoda. Web Tržnica sadrži proizvode koji se mogu dodati u košaricu te naručiti na željenu adresu, uz internet plaćanje (PayPal i Stripe servisi) ili plaćanje prilikom preuzimanja proizvoda (gotovinom).

#### <span id="page-19-1"></span>**5.1. Razvoj Web Tržnice**

Cijeli programski kod Web Tržnice pisan je unutar Visual Studio Code tekstualnog editora te je Web Tržnica dizajnirana po full-stack načinu razvoju, što znači da sadrži sve potrebne aspekte web programiranja:

- dizajn web stranice
- dizajn baze podataka
- web razvoj grafičkog korisničkog sučelja
- web razvoj poslužiteljskog dijela

#### <span id="page-19-2"></span>**5.1.1. Dizajn web stranice i baze podataka**

Prvobitno je odrađen dizajn stranice pomoću alata Figma, kako bi se olakšalo programiranje grafičkog korisničkog sučelja, ali i postavile transparentne značajke prema korisniku. Osnovne radnje poput registracije, logiranja, postavljanja i kupovine proizvoda su optimizirane, ali sadrže sve potrebne funkcionalnosti. Prilikom izrade web stranice, određeni dijelovi (tipke, riječi, slike, obavijesti i dr.) su dizajnirani s pažnjom kako bi pružili odlično korisničko iskustvo (engl. *User Experience, UX*). Današnji trendovi izrade web stranica zahtijevaju da korisničko iskustvo ili

doživljaj naprave što boljim, razumljivijim i jednostavnijim. Na slikama koje slijede (slika.5.1, 5.2, 5.3 i 5.4) može se vidjeti dizajn određenih komponenti Web Tržnice.

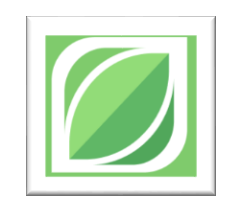

**Sl.5.1.** *Logo Web Tržnice*

Prijava  $\beta$   $\overrightarrow{un}$  <sup>2</sup>

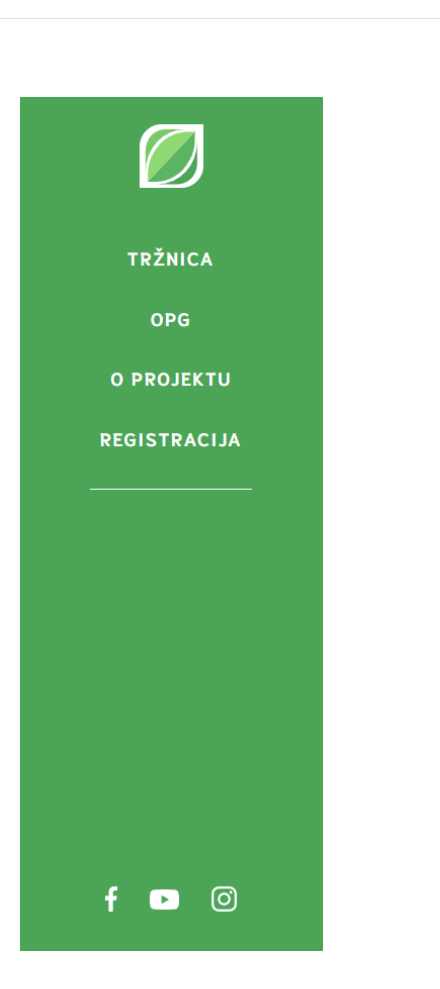

**Sl.5.2.** D*izajn navigacijskog dijela web stranice*

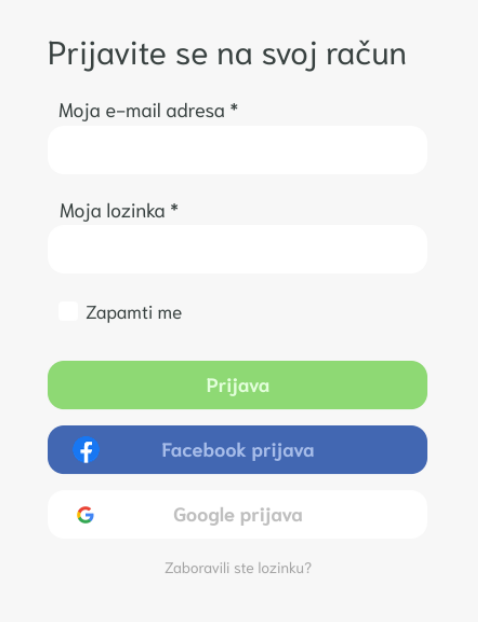

**Sl.5.3.** *Dizajn komponente za prijavu korisnika*

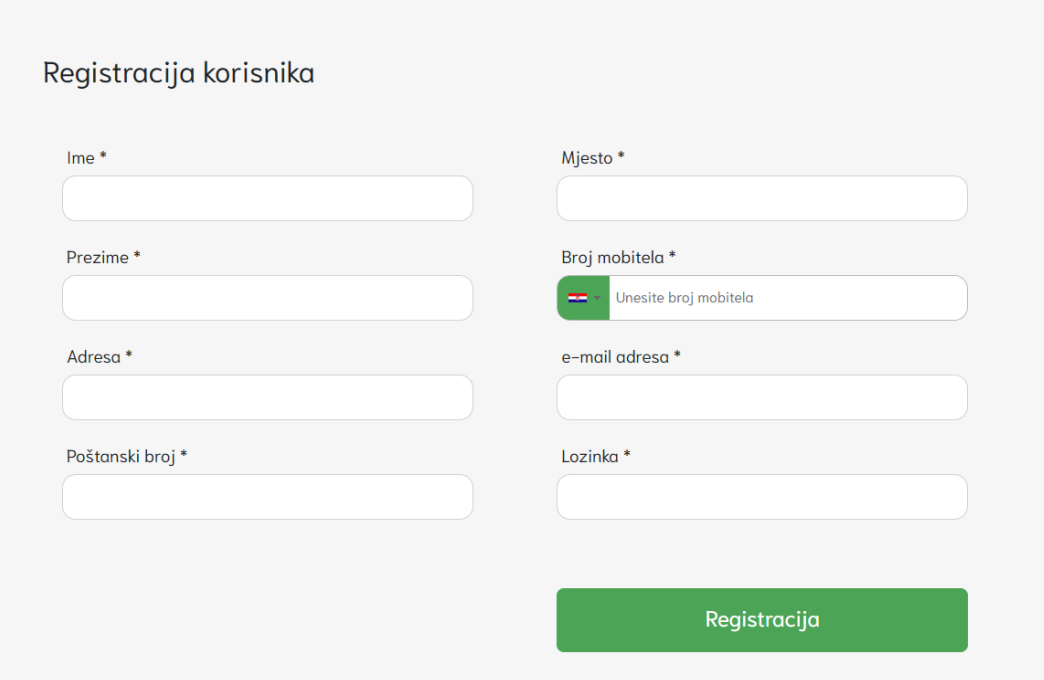

**Sl.5.4.** *Dizajn komponente za registraciju korisnika*

Nakon dovršenog izgleda stranice, bili su potrebni točno definirani podaci s kojima će se raditi. Alat koji olakšava posao same strukture baze podataka je DB Designer (slika 5.5). Pomoću ovog alata stvorene su tablice – korisnika, proizvoda, narudžbi, kategorija proizvoda te relacije između određenih tablica. Tablice su povezane primarnim i stranim ključevima (engl*. primary and foreign keys*). Ovakav način dizajniranja stranice i baze podataka olakšava posao programiranja, gdje se ideje prenose u linije koda.

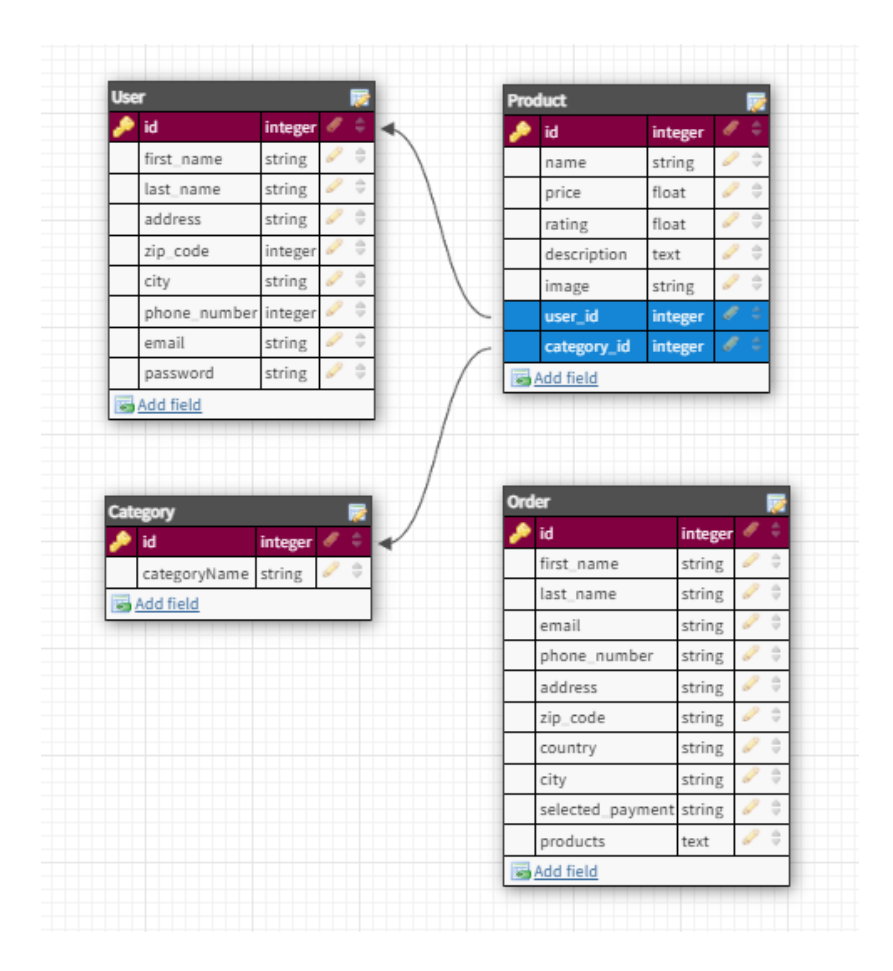

**Sl.5.5.** *Dizajn baze podataka u DB Designer-u*

Podaci sa stranice se nalaze na lokalnom serveru, koji je kreiran i upravljan uz pomoć sustava za bazu podataka – PostgreSQL-a, koji je baziran na SQL-u. Navedene tablice i relacije između njih kreiraju se u bazi te ih možemo pregledati, mijenjati i analizirati ručno uz pomoć pgAdmina-a (platforma za PostgreSQL baze podataka).

#### <span id="page-23-0"></span>**5.1.2. Korisničko sučelje i poslužiteljski dio web stranice**

Korisničko sučelje napravljeno je koristeći HTML i CSS stilske jezike te JavaScript – skriptni programski jezik, zajedno s JavaScript okvirom - Vue.js. Poslužiteljski dio projekta je odrađen koristeći Laravel okvir, koji je baziran na PHP jeziku. Korištenje ovih okvira nam omogućuju podjelu cjelokupnog projekta na manje dijelove, ali i korištenje određenih alata i metoda. Dodatno tome, korištene su dodatne ekstenzije poput SASS-a te dodatne biblioteke koje olakšavaju rad sa okvirima od kojih su najvažnije Bootstrap, iView te Stripe i PayPal. Ove biblioteke i ekstenzije će biti dodatno pojašnjene svaka posebno u odjeljku "Korištene tehnologije".

Prvobitni zadatak je prenijeti dizajn ideje u realni projekt, pri čemu je kreiran Laravel projekt pod nazivom "Web tržnica". Sljedeći zadatak je bio implementirati migracije i modele po našim "zamišljenim" tablicama baze podataka. Stupci u koje će se unositi vrijednosti i podaci (ime, prezime, adresa, broj telefona itd.) će biti migrirani u PostgreSQL bazu podataka. Na slici 5.6., su vidljive migracije tablica pod "Tables", unutar pgAdmin preglednika (engl. *Browser)*.

| E.  | $Q \times \mathbf{B} \times \mathbf{B}$<br>$T \times$<br>$\vee$ 5<br>. ± ″<br>'⊫ ~<br>目<br>$\mathbb{Z}^{\circ}$ $\vee$<br>$\vee$ 5<br>$\overline{5}$<br>$\Box$<br>$\Delta^{\vee}$<br>$\frac{1}{2}$<br>$\equiv$<br>No limit<br>$\vee$ |  |                                      |  |                                     |  |                                    |  |                                    |                                 |  |                                        |                                  |
|-----|----------------------------------------------------------------------------------------------------|--|--------------------------------------|--|-------------------------------------|--|------------------------------------|--|------------------------------------|---------------------------------|--|----------------------------------------|----------------------------------|
| 89. | webtrznica/postgres@PostgreSQL 14                                                                                                    |  |                                      |  |                                     |  |                                    |  |                                    |                                 |  |                                        |                                  |
|     | <b>Notifications</b><br><b>Query Editor</b><br><b>Query History</b><br>Explain<br>Data Output<br>Messages                                                                                                    |  |                                      |  |                                     |  |                                    |  |                                    |                                 |  |                                        |                                  |
|     | id<br>FRI bigint                                                                                                    |  | firstName<br>character varving (191) |  | lastName<br>character varying (191) |  | address<br>character varying (191) |  | zipCode<br>character varying (191) | city<br>character varying (191) |  | phoneNumber<br>character varying (191) | email<br>character varying (191) |
|     |                                                                                                    |  | Filip                                |  | Franić                              |  | Bana Pavla asdasd                  |  | 34000                              | Požega                          |  | +385 99 462 765                        | fixkomun@gmail.com               |
|     |                                                                                                    |  | 2 Marko                              |  | Marić                               |  | Bana pAvlasd                       |  | 12354                              | Mjesto                          |  | +385 1 2345 555                        | marko@marko.com                  |

**Sl.5.6.** *pgAdmin sučelje tablice users*

Kako bi Laravel projekt znao da radimo sa PostgreSQL bazom podataka moramo promijeniti njezinu konfiguraciju, koja dohvaća varijable iz .env datoteke (slika 5.7). Po default-u ova konfiguracija je postavljena na "mysql".

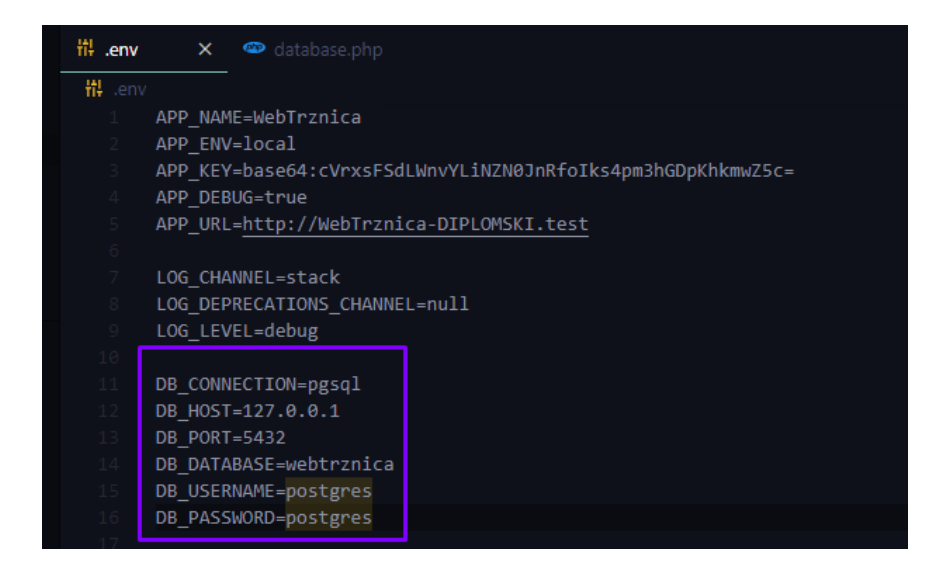

**Sl.5.7.** *.env datoteka sa database varijablama*

Model u Laravelu predstavlja tablicu, a objekt jednog modela predstavlja redak tablice. Na slici 5.8. i 5.9. vidimo sintaksu migracije (eng. *Migration*) korisnika (*User*) i njezin model. Podaci zaporke uvijek će biti skriveni, ali i kriptirani kako nikada ne bi bili dostupni drugim korisnicima.

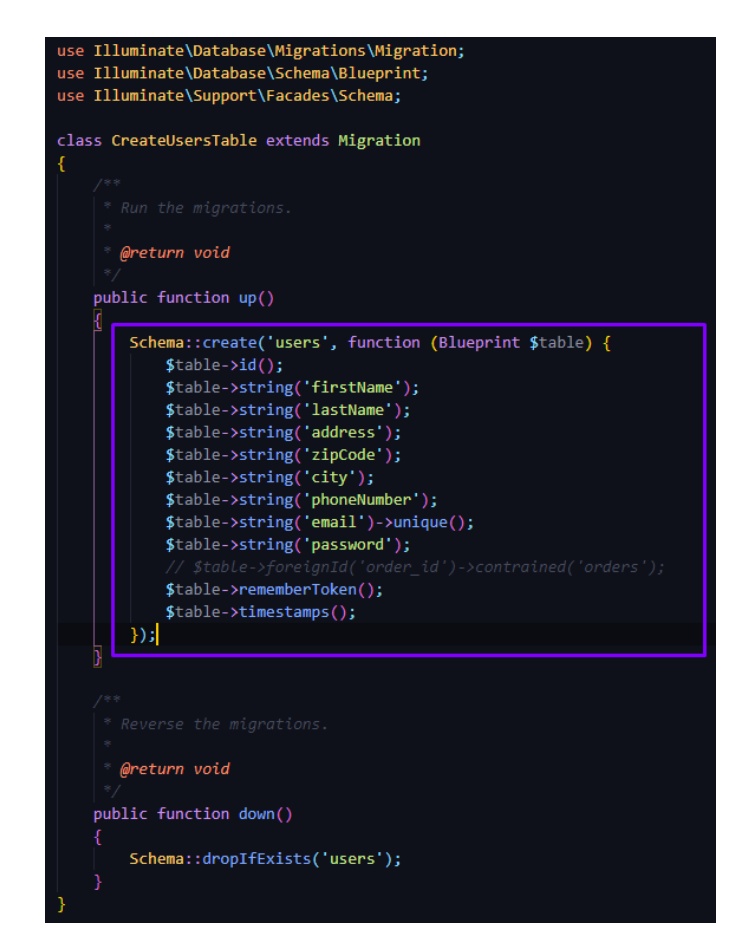

**Sl.5.8.** *Migracija korisnika*

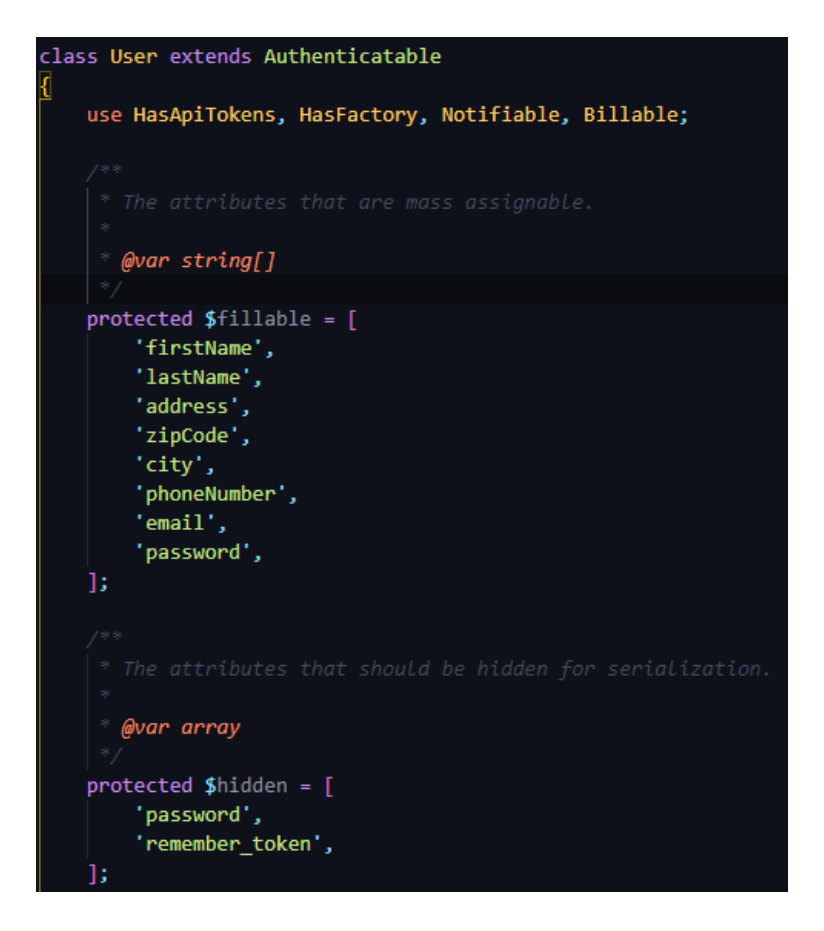

**Sl.5.9.** *Model korisnika*

Laravel je MVC (engl. *Model, View, Controller*) tip obrasca. Kako bi prikazali grafičko sučelje Laravel koristi poglede (engl. *Views*) koje sadrže HTML kod u blade.php template formatu (slika 5.10.). Welcome.blade.php je početna, korijenska datoteka koja sadrži osnove elemente aplikacije – naziv dokumenta (title), definirane fontove, skriptne tagove za učitavanje cjelokupnog JavaScript-a te Vue glavnu komponentu - App (slika 5.10. uokvireno).

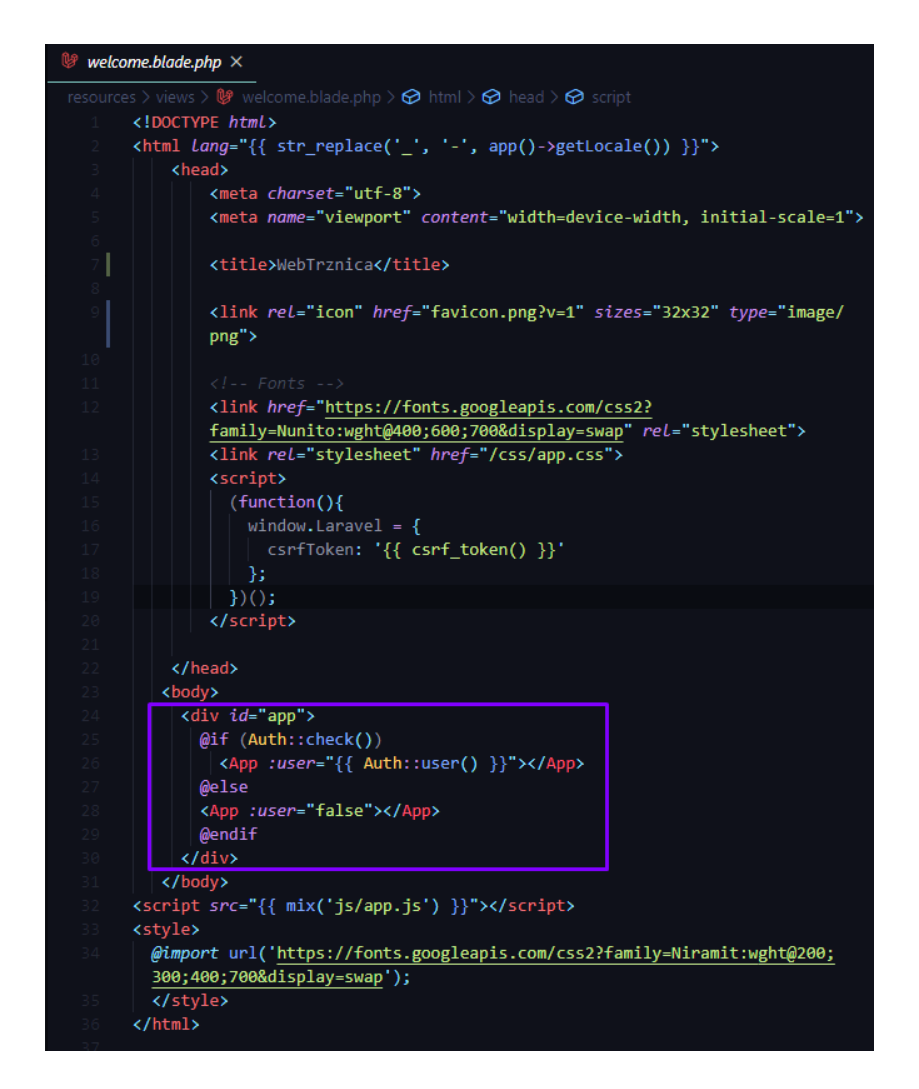

**Sl.5.10.** *Welcome.blade.php datoteka*

App predstavlja temeljnu Vue komponentu koja sadrži rute za sve ostale komponente unutar projekta. Vue ruter (engl*. Vue Router*) učitava komponente za različite rute web aplikacije. Kako bi pojednostavljeno objasnili i prikazali način kako aplikacija poziva i povezuje sve komponente, tijek programa prikazan je dijagramom toka (slika 5.11).

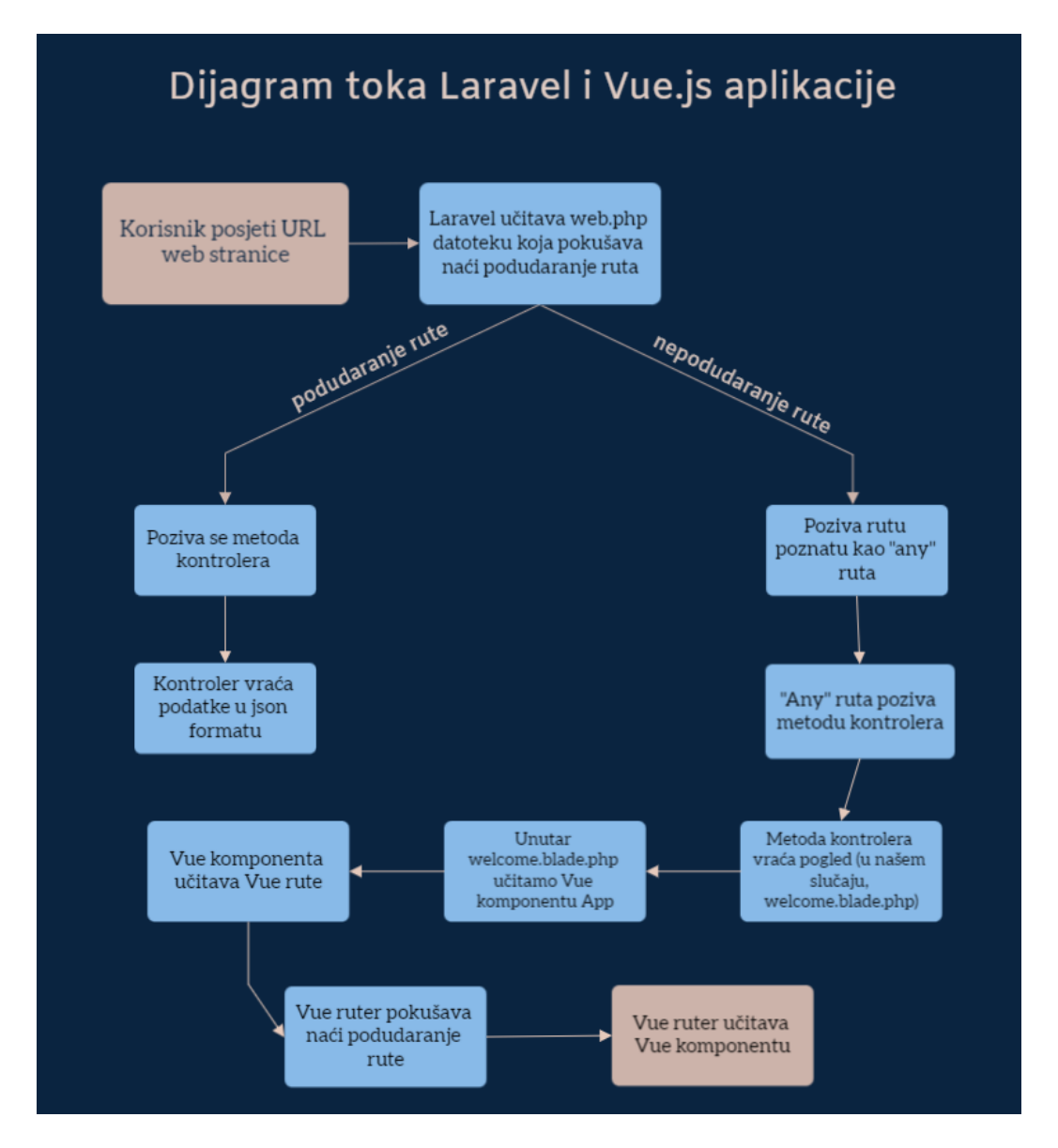

**Sl.5.11.** *Dijagram toka Laravel i Vue.js aplikacije*

Iz dijagrama možemo zaključiti da je početna datoteka - web.php, u kojoj se nalaze sve definirane rute aplikacije (slika 5.12.). Svaka ruta unutar web.php je definirana kao ime putanje, kontrolera koji ju povezuje te metode unutar kontrolera koja će se pozvati na danoj putanji.

```
Route::prefix('user')->group(function () {
    Route::post('/register', [UserController::class, 'register']);
    Route::post('/login', [UserController::class, 'login']);
    Route::get('/logout', [UserController::class, 'logout']);
    Route::post('/edit-user', [UserController::class, 'editUser']);
\});
Route::prefix('product')->group(function () {
    Route::post('/upload-product', [ProductController::class, 'uploadProduct']);
    Route::post('/upload-image', [ProductController::class, 'uploadImage']);
    Route::post('/delete-image', [ProductController::class, 'deleteImage'
                                                                          \mathbf{D}:
    Route::post('/edit-product', [ProductController::class, 'editProduct']);
\mathcal{E}Route::prefix('order')->group(function () {
    Route::post('/validate-user', [OrderController::class, 'validateUser']);
    Route::post('/validate-delivery', [OrderController::class, 'validateDelivery']);
    Route::post('/upload', [OrderController::class, 'uploadOrder']);
\mathcal{E}Route::prefix('payment')->group(function () {
    Route::post('store-card', [PaymentController::class, 'storeCard']);
\});
Route::get('/get-category', [ProductController::class, 'getCategory']);
Route::get('/get-product', [ProductController::class, 'getProduct']);
Route::get('/get-product/{id}', [ProductController::class, 'getProductSingle']);
Route::get('/get-user-products/{id}', [ProductController::class, 'userProducts']);
Route::get('/get-user', [UserController::class, 'getUser']);
Route::get('/get-user/{id}', [UserController::class, 'getUserSingle']);
Route::post('/forgot', [ForgotController::class, 'forgot']);
Route::post('/reset', [ForgotController::class, 'reset']);
Route::get('/', [UserController::class, 'index']);
Route::any('{slug}', [UserController::class, 'index']);
```
**Sl.5.12.** *Web.php rute aplikacije*

Pomoću klase kontrolera možemo grupirati povezanu logiku rukovanja zahtjeva. Na primjer klasa UserController može upravljati svim dolaznim zahtjevima koji se odnose na korisnike, uključujući registriranje tj. stvaranje korisnika, ažuriranje i brisanje. Klasa ProductController upravljat će svim zahtjevima vezanim za proizvode – njihovo spremanje na server, brisanje, ažuriranje itd. Iako Laravel kontroler sadrži svu programsku logiku dolaznih zahtjeva, u ovome projektu odvojili smo određene dijelove logike koristeći objektno-orijentirana načela – apstrakcija i enkapsulacija. U ovome radu korišten je Repository Pattern, koji je namijenjen stvaranju sloja apstrakcije između

pristupa podataka i programske logike aplikacije. Prednost ovakvog programiranja je što čini naš kod otpornijim na promjene. Također pomaže u organiziranju koda i izbjegavanju dupliciranja, budući da se logika vezana za podatke čuva na jednom mjestu. Na slici 5.13. možemo vidjeti izgled kontrolera za proizvode koji je implementiran pomoću Repository Pattern načela.

```
class ProductController extends Controller
   public function __construct(ProductRepositoryInterface
   $productRepository)
        $this->productRepository = $productRepository;
   public function uploadProduct(ProductRequest $request)
        $request->validated();
        $productDetails = $request - }all'name'
            'price',
            'category_id',
            'description',
            'image',
            'user id',
        \left| \cdot \right|return response()->json([
            'data' => $this->productRepository->uploadProduct
            (5productDetails)
        \mathbf{D}:
   public function getCategory()
        return response()->json($this->productRepository->getCategory());
   public function getProduct()
        return $this->productRepository->getProduct();
   public function uploadImage(ImageRequest $request)
        $request->validated();
        $fileDetails = $request - $all[]"file"
        \exists);
        return response()->json($this->productRepository->uploadImage
        ($fileDetails));
   public function deleteImage(Request $request)
        $imageName = $request - \Sigma imageName;
```
**Sl.5.13.** *Product Controller*

Iako prednost ovakvog pristupa nije odmah vidljiva u malim projektima, postaje vidljiva u velikim projektima koji se moraju održavati duži niz godina. Prije nego što smo kreirali repository, definirali smo sučelje (engl*. Interface)* za specificiranje svih metoda koje repository mora deklarirati (slika 5.14).

| $\bullet$ ProductRepositoryInterface.php $\times$             |                                                            |  |  |  |  |  |  |  |  |  |
|---------------------------------------------------------------|------------------------------------------------------------|--|--|--|--|--|--|--|--|--|
| app > Interfaces > $\bullet$ ProductRepositoryInterface.php > |                                                            |  |  |  |  |  |  |  |  |  |
|                                                               | $\langle$ ?php                                             |  |  |  |  |  |  |  |  |  |
|                                                               |                                                            |  |  |  |  |  |  |  |  |  |
|                                                               | namespace App\Interfaces;                                  |  |  |  |  |  |  |  |  |  |
|                                                               |                                                            |  |  |  |  |  |  |  |  |  |
|                                                               | interface ProductRepositoryInterface                       |  |  |  |  |  |  |  |  |  |
|                                                               | ₹                                                          |  |  |  |  |  |  |  |  |  |
|                                                               | public function uploadProduct(array \$productDetails);     |  |  |  |  |  |  |  |  |  |
| - 8                                                           | public function getCategory();                             |  |  |  |  |  |  |  |  |  |
| - 9                                                           | public function getProduct();                              |  |  |  |  |  |  |  |  |  |
| 10                                                            | public function uploadImage(\$fileDetails);                |  |  |  |  |  |  |  |  |  |
| 11                                                            | public function deleteImage(\$imageName);                  |  |  |  |  |  |  |  |  |  |
| 12                                                            | public function editProduct(array \$productDetails, \$id); |  |  |  |  |  |  |  |  |  |
| 13                                                            | public function getProductSingle(\$id);                    |  |  |  |  |  |  |  |  |  |
| 14                                                            | public function getUserProducts(\$id);                     |  |  |  |  |  |  |  |  |  |
|                                                               |                                                            |  |  |  |  |  |  |  |  |  |
|                                                               |                                                            |  |  |  |  |  |  |  |  |  |

**Sl.5.14.** *Product Repository Interface*

Umjesto izravnog oslanjanja na klasu repository-a, naš kontroler (i bilo koja komponenta koju bismo mogli izgraditi u budućnosti) ovisit će o sučelju. To čini naš kod fleksibilnijim, jer ako bude bilo potrebno napraviti promjene u budućnosti, kontroler ostaje nepromijenjen. Osim fleksibilnosti koje pruža sučelje, enkapsuliranje zahtjeva na ovaj način ima dodatnu prednost ne dupliciranja zahtjeva u cijeloj aplikaciji. Ako u budućnosti odlučimo dohvaćati podatke s različitim uvjetima nego prije, morali bismo napraviti promjenu samo na jednom mjestu, umjesto da pratimo sva mjesta na kojima je zahtjev definiran. Kako bi povezali spremište i sučelje u Laravel davatelju usluga (engl. Service Provider) vežemo ove dvije klase (slika 5.15).

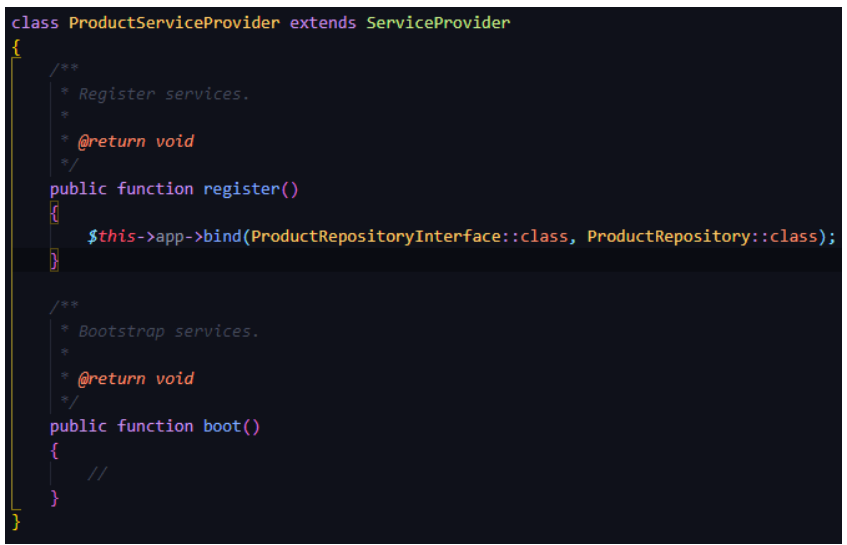

**Sl.5.15.** *Product Service Provider*

Većinom, korisničko sučelje aplikacije radi se paralelno s poslužiteljskim dijelom. Slijedno tome, kreirajući određene komponente kao na primjer - tipke za logiranje i registraciju korisnika, automatski je implementirana funkcija za logiranje korisnika, validaciju i verifikaciju. Validacija je implementirana u Vue.js, ali i Laravel dijelu programa. Ako korisnik unese krive podatke, neće se raditi zahtjev za slanje podataka na server, čime smanjujemo opterećenje aplikacije. Na poslužiteljskom (Laravel) dijelu programa, validaciju je odrađena pomoću Laravel Form Requesta. Ovi obrasci su prilagođene klase zahtjeva koje sadrže vlastitu logiku validacije i autorizacije, te omogućuju pisanje vlastitih poruka o greškama (slika 5.16. uokvireno).

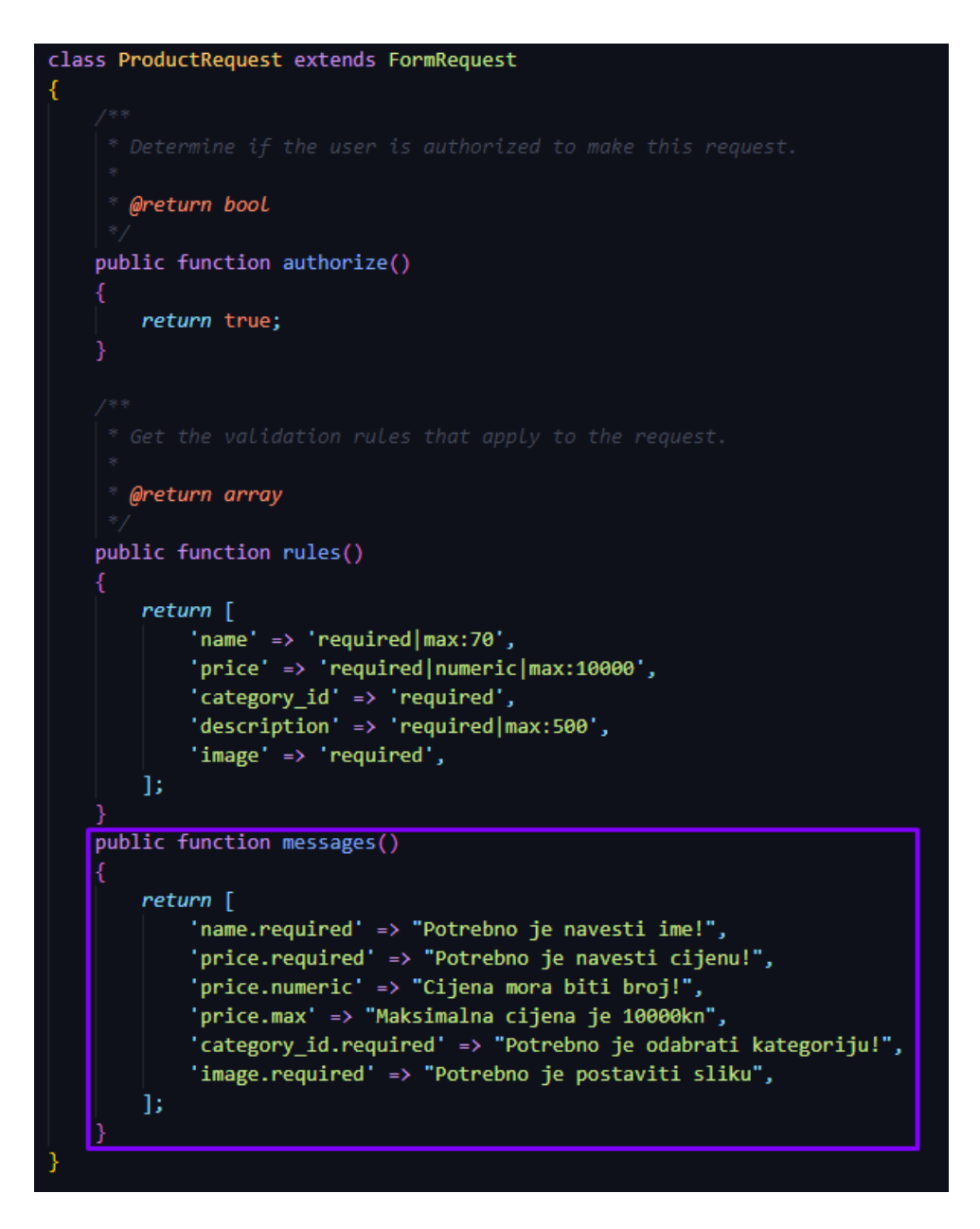

**Sl.5.16.** *Product Request Form*

Koristeći Vue Router mapirane su komponente na rute, kako bi ih on mogao stvoriti. Na slici 5.17. možemo vidjeti Vue Router koji upravlja generiranjem URL-a, kao i njegovim kodiranjem te omogućuje promjenu rute (URL-a) bez ponovnog učitavanja stranice. Dodatno, Vue Router koristi Vue Guard opciju koja se prvenstveno koristi za zaštitu navigacije bilo preusmjeravanjem ili otkazivanjem iste. Na slici 5.17. (uokvireno) možemo vidjeti implementaciju Vue Gaurd-a. Ovdje se događa provjera da li je korisnik ulogiran. Ako je, ruta registracije korisnika neće biti dostupna za prijavljenog korisnika i obrnuto. Ovim načinom možemo zaštiti našu aplikaciju od nedozvoljenog pristupa određenim rutama aplikacije u određenim trenucima.

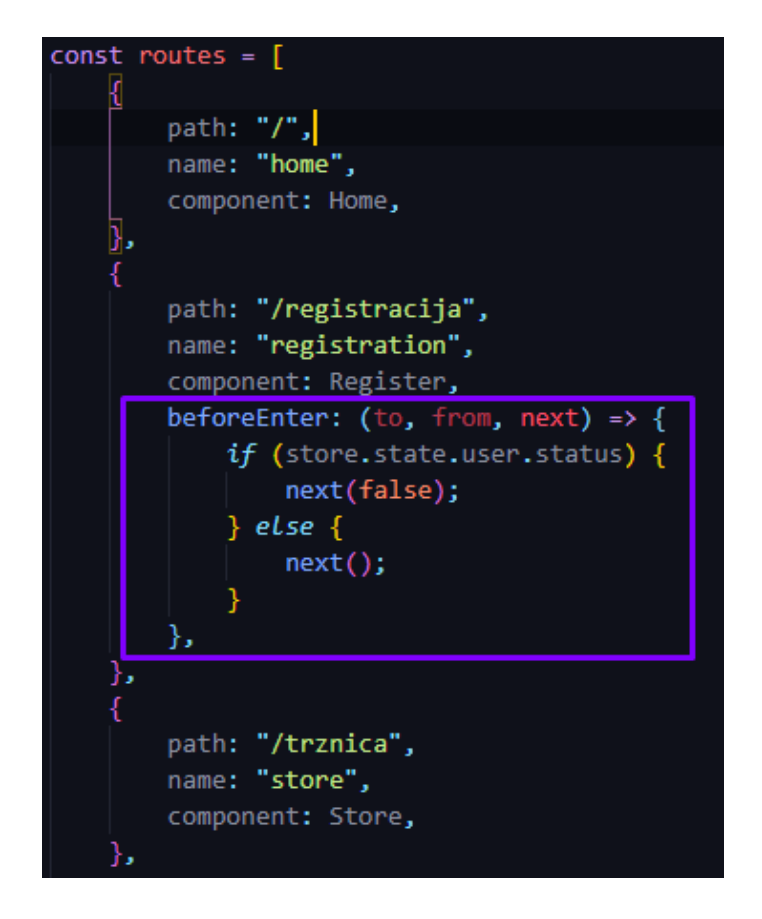

**Sl.5.17.** *Vue router i Vue guard nad rutom za registraciju korisnika*

Za manipulaciju sa podacima, njihovo spremanje, ali i dostupnost bitnih podataka poput proizvoda u košarici, korisnika koji je trenutno ulogiran itd., aplikacija Web Tržnice koristi Vuex. Vuex služi kao centralizirano skladište za sve komponente u aplikaciji s time da osigurava da se stanja mogu mijenjati samo na predvidljiv način. Kada korisnik doda željene proizvode u košaricu, oni ostaju pohranjeni u lokalnom spremištu kojeg ima svaki preglednik. Na ovaj način korisnik koji se vrati ponovno na stranicu, još uvijek ima prethodno dodane proizvode u košarici.

#### <span id="page-34-0"></span>**5.2. Korištene tehnologije**

Dizajn web stranice je napravljen pomoću alata Figma. Figma je alat za dizajn koji je pokrenut u pregledniku te omogućuje suradnju timova u stvarnom vremenu. Osobe koje gledaju i/ili uređuju datoteku prikazani su na vrhu aplikacije. Svaka osoba također ima imenovani pokazivač, tako da je lako pratiti tko što radi. Ovakva suradnja u dizanju potpomaže bržoj implementaciji krajnjeg dizajna. Figma omogućuje i rad nad animacijama određenih komponenti te sadrži detaljne informacije o veličini komponenti, fontu, veličini teksta i ostalo.

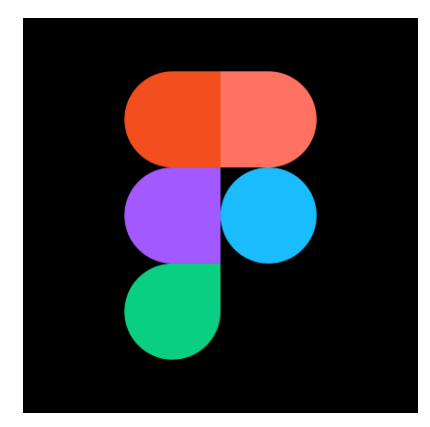

**Slika 5.2.1**. *Logo Figme [31]*

DB Designer je online alat za dizajn i modeliranje shema baze podataka. Kao i Figma, omogućuje dijeljenje i suradnju sa svojim timom s značajkama poput komentara uživo/chat-a. Nakon dovršene sheme daje mogućnosti generiranja SQL skripti za različite baze podataka : MySQL, PostgreSQL, Oracle, SQLite [32].

PostgreSQL je moćan objektno-relacijski sustav baze podataka otvorenog koda (engl. *Open source*) sa značajkama pouzdanosti, robusnosti i performansi. Razvijen na Sveučilištu Kalifornije, Berkley. U službenoj dokumentaciji postoji mnoštvo informacija kako koristiti PostgreSQL [33].

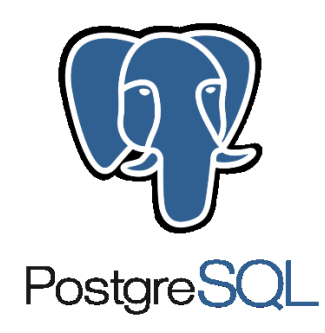

**Slika 5.2.2**. *Logo PostgreSQL-a [33]*

Visual Studio Code je pojednostavljeni uređivač programskog koda, dostupan za Windows, macOS i Linux. Dolazi sa ugrađenom podrškom za JavaScript, TypeScript, Node.js i sadrži velik sustav proširenja za druge jezike i okruženja (kao što su C++, C#, Java, Python, PHP, .NET) [34].

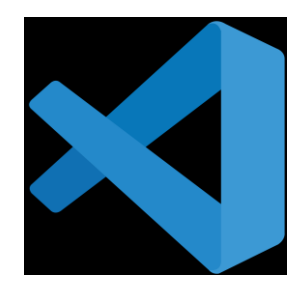

**Slika 5.2.3**. *Logo Visual Studio Code-a [34]*

Vue.js je JavaScript okvir za izgradnju korisničkih sučelja. Nadovezuje se na standardni HTML, CSS i JavaScript i pruža deklarativan model programiranja temeljen na komponentama za učinkovito razvijanje korisničkog sučelja, bilo ono jednostavno ili složeno. Vue.js je reaktivan, što znači da automatski prati promjene stanja JavaScripta i učinkovito ažurira DOM (engl*. Document Object Model*) kada se promjene dogode. Koristi format datoteke sličan HTML-u koji se naziva Single-File Component (SFC), koji enkapsulira logiku komponente (JavaScript), predložak (HTML) i stilove (CSS) u jednoj datoteci. Na slici 5.2.5. prikazan je jedan primjer SCF formata Vue.js-a, značajke koja ga definira [35].

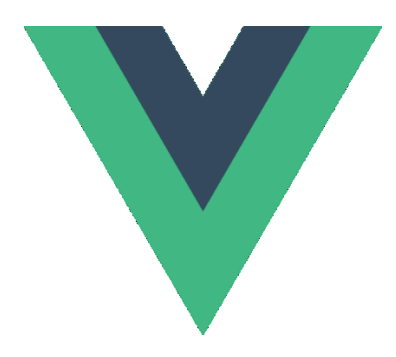

**Slika 5.2.4**. *Vue.js logo [35]*

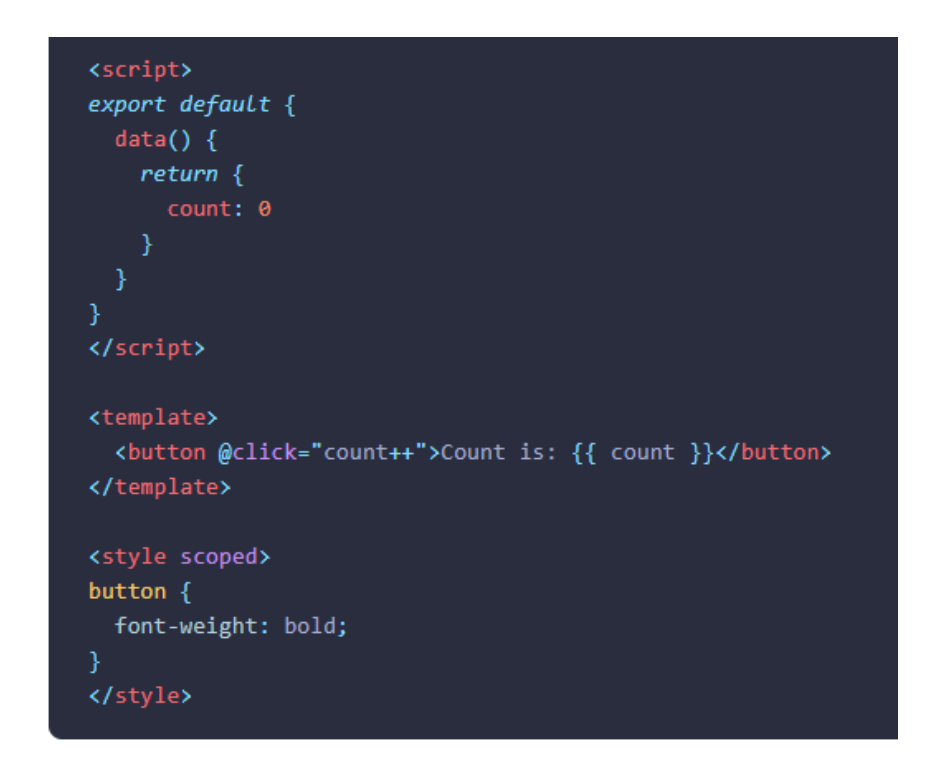

**Slika 5.2.5**. *Primjer Vue.js SCF formata [35]*

Laravel predstavlja MCV (Model, View, Controller) okvir baziran na PHP-u. Sadrži opsežnu dokumentaciju i video upute što ga čini lakim za početak rada. Laravel je pristupačan, moćan i pruža alate potrebne za velike, robusne aplikacije. Jedna od glavnih značajka je Laravelov "Eloquent" ORM (engl. *Object Relational Mapper*) koji pruža apstrakciju baze podataka unutar klasa te se slaže sa MySQL, PostgreSQL, SQLite i SQL Server. Kod ORM-a svaka tablica baze podataka ima odgovarajući Model koji se koristi za interakciju s tom tablicom. Osim dohvaćanja podataka iz tablice baze podataka, Eloquent modeli također omogućuju umetanje, ažuriranje i brisanje zapisa iz tablice. Dodatno ovome, Laravel, kao web okvir, obrađuje mnoge stvari kao što su usmjeravanje, HTML predloške i autentifikaciju [36].

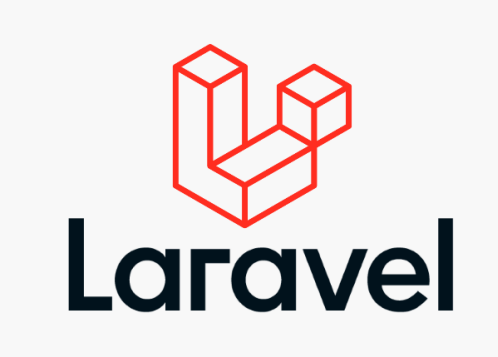

**Slika 5.2.6**. *Laravel logo [36]*

Iako prijašnje navedene korištene tehnologije su dovoljne za izradu većih projekata, dodatni alati i dodatne biblioteke olakšavaju proces izgradnje aplikacija. U ovome radu korišteni su brojni dodatni alati i biblioteke poput:

SASS (engl. *Syntactically Awesome Style Sheets*) – stilski jezik koji je potpuno kompatibilan sa CSS-om. Omogućuje korištenje varijabli sa različitim funkcijama, ugnježđivanje i još mnogo toga. SASS pomaže da velike količine CSS koda budu dobro organizirane i olakšava dijeljenje dizajna unutar projekta [37].

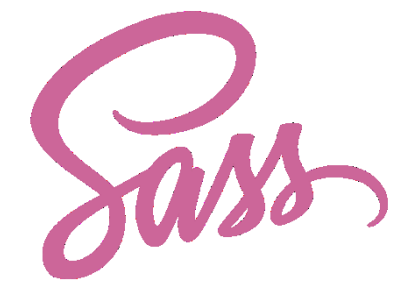

**Slika 5.2.7**. *SASS logo [37]*

Bootstrap – je snažan, proširiv set alata za korisničko sučelje s mnogim značajkama. Bootstrap je besplatan razvojni okvir korisničkog sučelja dizajniran da pomogne programeru da brže i lakše izgradi web stranice. Uključuje predloške dizajna temeljene na HTML-u, CSS-u i JavaScript-u za obrasce, gumbe, tablice, navigaciju, modale, karusele slika i mnoge druge.

Određene komponente imaju početni stila i animaciju, što olakšava cjelokupan posao dizajna. Također, daje mogućnost jednostavne izrade responzivnog dizajna [38].

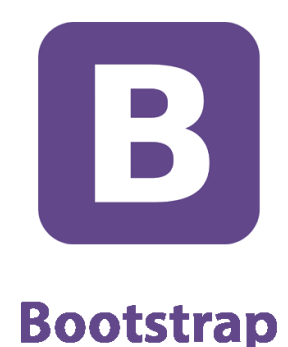

**Slika 5.2.8**. *Bootstrap logo [38]*

iView – predstavlja biblioteku komponenti i gotovih rješenja korisničkog sučelja temeljenog na Vue.js-u. Kao i Bootstrap, iView nudi različite gotove komponente kao što su tipke, ikone, liste, kartice i još preko 70 dodatnih komponenti [39]. IView je Kineska web stranica, ali od nedavno dodana je široka dokumentacija na engleskom jeziku.

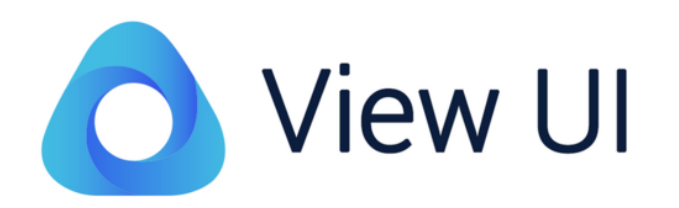

**Slika 5.2.9**. *iView logo [39]*

Kako bi implementirali elektronsko plaćanje (engl*. e-payment*) korišteni su Stripe i PayPal servisi. Stripe je usluga koja korisnicima omogućuje prihvaćanje plaćanja putem interneta, posebice programerima, kako bi testirali transakcije na njihovoj aplikaciji. Stripe se može koristiti u testnom načinu rada, što ne utječe na podatke korisnika uživo niti na interakciju s bankarskim mrežama. Dodatno tome, developeri imaju svoj testni bankovni račun s prikazom transakcija, mogućnost slanja računa na e-mail potrošača, kreiranja odjeljka za preplatu (engl. *subscription*) i testiranje različitih kartica [40].

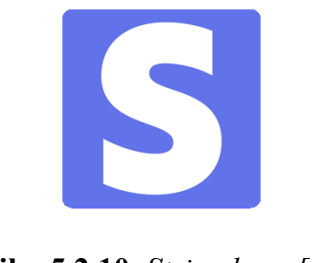

**Slika 5.2.10**. *Stripe logo [40]*

Zajedno sa Stripe-om, u Web Tržnici je implementirano i PayPal plaćanje. Slično Stripe-u PayPal pruža svoj API (engl. *Application Programming Interface*) i SDK (engl. *Software Development Kit*) za developere. Glavna značajka implementacije PayPal-a je postavljanje gotovog rješenja plaćanja putem PayPal računa za prodajno mjesto ili aplikaciju i nadzorna ploča (engl. *Dashboard*) za praćenje testnih transakcija [41].

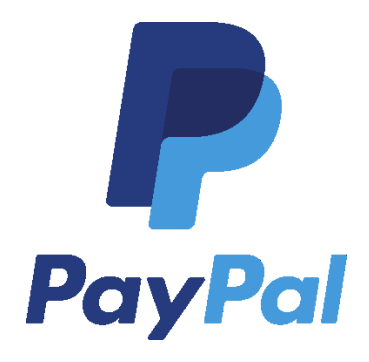

**Slika 5.2.10**. *PayPal logo [41]*

### <span id="page-39-0"></span>**5.3. Funkcionalnosti i izgled Web Tržnice**

U ovome dijelu pokazane su sve funkcionalnosti Web Tržnice te koraci korištenja istih. Prvobitno, kada korisnik dođe na početnu stranicu, s lijeve strane mu se nalazi navigacijski dio, a u gornjem desnom kutu opcije za prijavu već registriranog korisnika i ikona za njegovu košaricu (slika 5.3.1.).

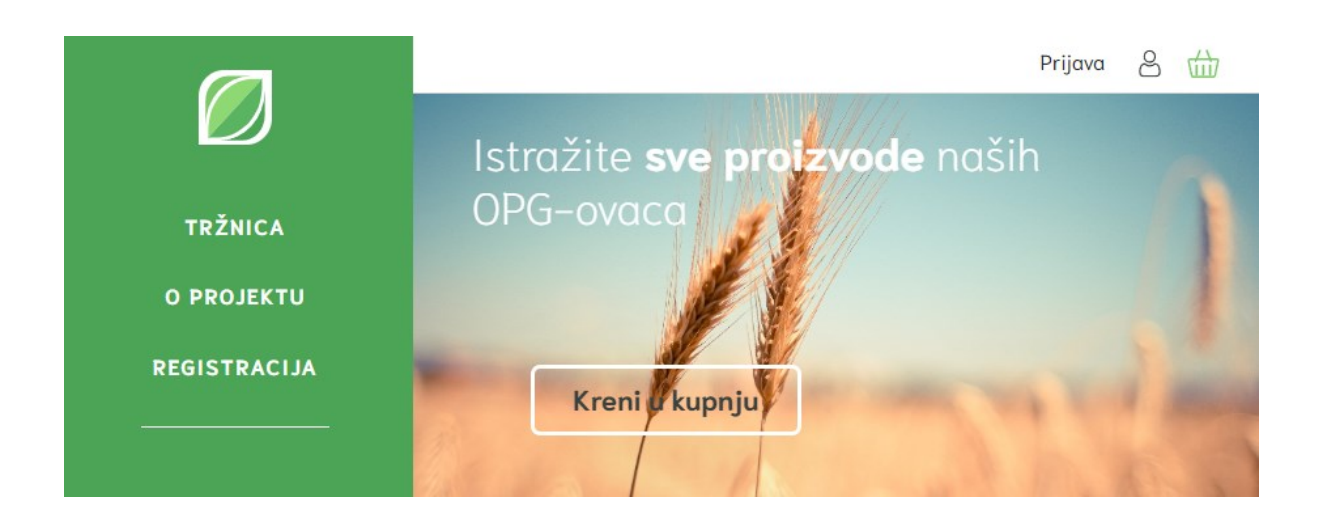

**Slika 5.3.1**. *Početna stranica Web Tržnice, navigacijski dio (lijevo i gore desno)*

Lijevi navigacijski dio sadrži oznake za tržnicu proizvoda, registraciju korisnika te informacije o samom projektu. Tržnica predstavlja glavni dio Web Tržnice, gdje se nalaze svi proizvodi. Kako bi korisnik mogao postaviti proizvode na tržnicu, mora se prvobitno registrirati. Tijekom registracije postoje ograničenja vezana za nepravilan unos podataka kao npr. – predugačko ime i prezime, poštanski broj nije broj, e-mail adresa nije pravog formata itd. Ako korisnik pogriješi u unosu podataka, biti će obaviješten porukom ovisno o grešci, što možemo vidjeti na slici 5.3.2. u desnom, gornjem kutu.

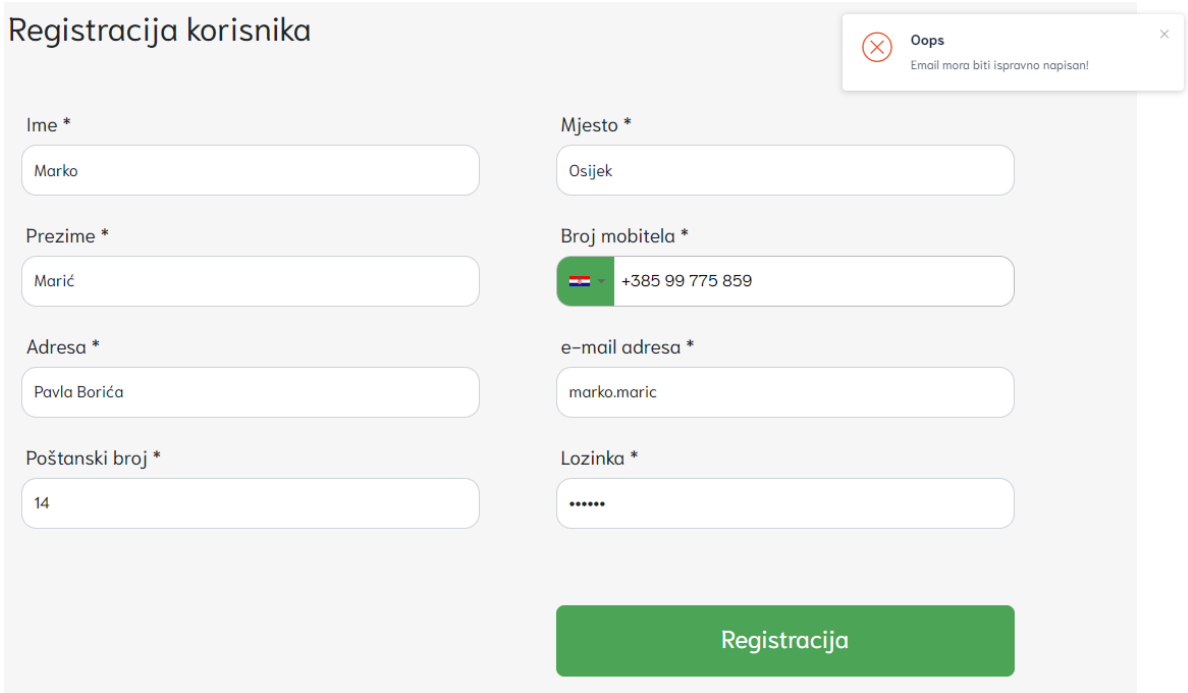

**Slika 5.3.2**. *Komponenta registracije s porukom o grešci krivo unesenog email-a*

Nakon uspješne registracije podaci korisnika se spremaju na bazu podataka te je korisnik automatski preusmjeren na početnu stranicu, gdje se može prijaviti kako bi postavio svoje proizvode na tržnicu. Kod prijave, provjerava se dali korisnik postoji u bazi podataka i jesu li podaci ispravno uneseni i podudarani s već registriranim korisnikom. Komponentu prijave možemo vidjeti na slici 5.3.3.

Prijavite se na svoj račun

 $\times$ 

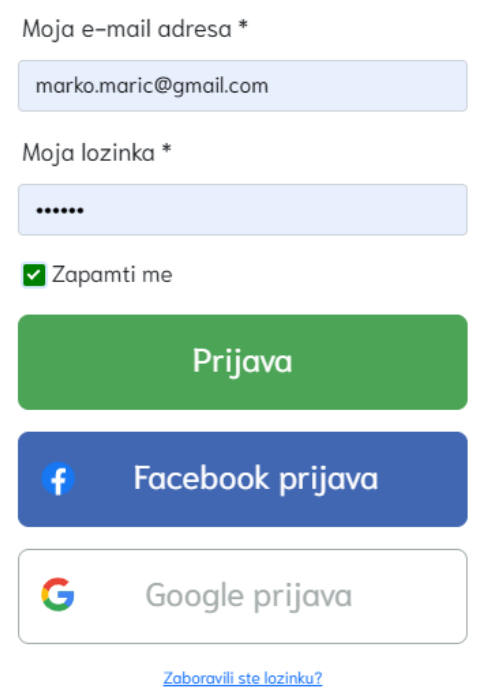

**Slika 5.3.3**. *Komponenta prijave korisnika*

Na slici 5.3.4. mogu se vidjeti poruke o uspješnoj i neuspješnoj prijavi.

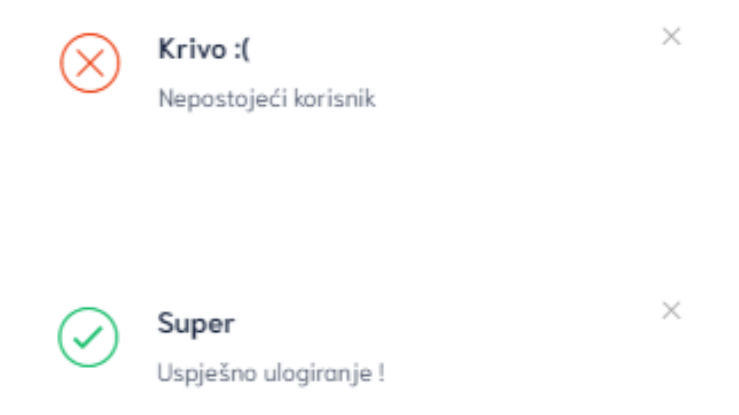

**Slika 5.3.4**. *Poruke o pogrešnoj prijavi (nepostojeći korisnik) i uspješnoj prijavi*

Ako su podaci ispravno uneseni, korisnik se uspješno prijavljuje i otkriva mu se nova oznaka na navigacijskom dijelu – dodaj proizvod, kao i mogućnost odjave sa svog računa. Dodatno, ako je korisnik zaboravio lozinku, prilikom prijave ima mogućnost zahtjeva za promjenu lozinke. U donjem dijelu komponente za prijavu tipka "Zaboravili ste lozinku?" preusmjerava korisnika na komponentu za unos e-mail-a, kako bi promijenio lozinku (slika 5.3.5).

Upišite svoj email, poslat ćemo link za promjenu lozinke.

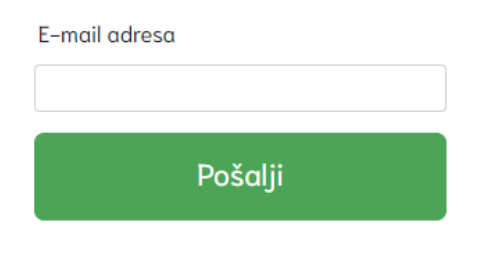

**Slika 5.3.5**. *Komponenta za promjenu lozinke*

Nakon unesenog e-mail-a, koji pripada registriranom korisniku, poslat će se poruka na njegov email s linkom za promjenu lozinke. Primjer ovakve poruke na google mail platformi, prikazana je na slici 5.3.6.

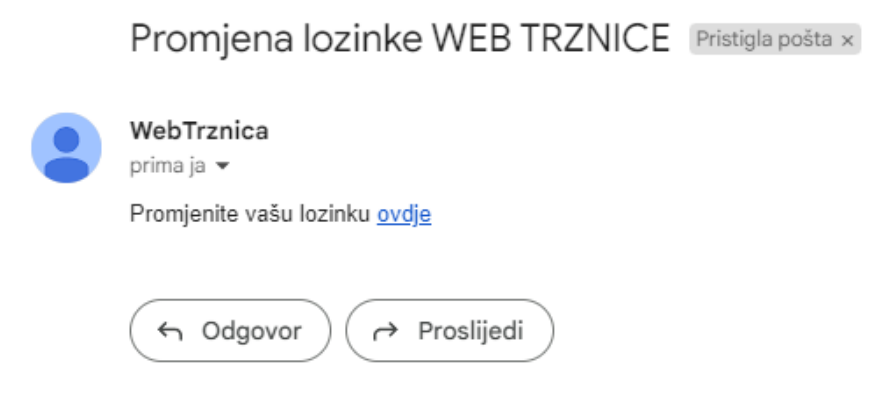

**Slika 5.3.6**. *Komponenta za promjenu lozinke*

Odlaskom na link korisnika će se tražit unos nove lozinke (slika.5.3.7). Nakon potvrde, korisniku će se promijeniti podaci stare lozinke u bazi podataka te se može prijaviti s novo postavljenom lozinkom.

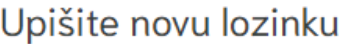

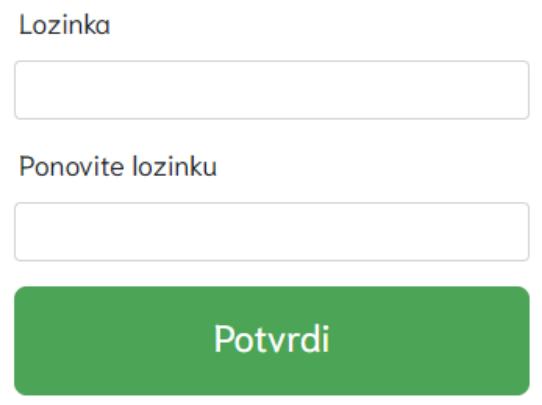

**Slika 5.3.7**. *Komponenta za promjenu lozinke*

Kako bi korisnik dodao proizvod, na navigacijskom dijelu klikom na "Dodaj proizvod" prikazuje se komponenta za unos podataka jednog proizvoda (slika 5.3.8). Kao i na ostalim komponentama gdje se unose podaci, postoji provjera za svaki od podataka (naziv, cijena, kategorija i opis proizvoda). Za sliku proizvoda, ograničenja su: ispravni format slike (jpg, jpeg ili png) te veličina do 2 MB.

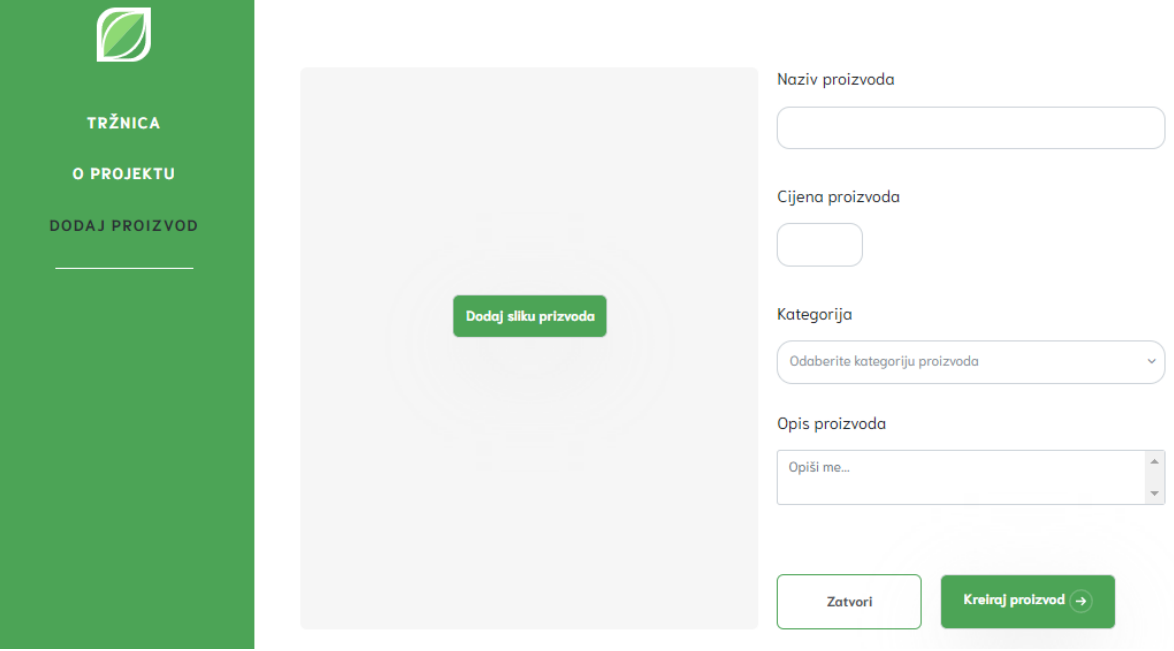

**Slika 5.3.8**. *Komponenta za dodavanje proizvoda na tržnicu*

Kada je željeni proizvod uspješno kreiran, podaci o njemu se spremaju na bazu podataka te se korisnik preusmjerava na glavni dio stranice, tržnicu. Korisnik može promijeniti podatke o svojim proizvodima, ali i o svom računu, odlaskom na profil ikonu u gornjem navigacijskom dijelu pri čemu se otkrivaju dvije opcije u obliku padajućeg izbornika (slika 5.3.9).

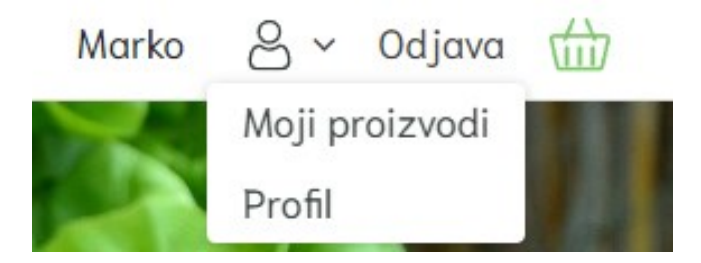

**Slika 5.3.9**. Padajući izbornik korisnika

Tržnica se sastoji od liste proizvoda, različitih proizvođača gdje je svaki proizvod prikazan u obliku kartice zajedno s nazivom proizvoda, proizvođačem i cijenom. Lista proizvoda se može pretražiti unosom riječi u traku za pretraživanje i sortirati po najnovijim proizvodima, po višoj ili nižoj cijeni. Također, može se koristiti filter za određene kategorije (voće, povrće, meso itd.) i pojedine proizvođače koji su registrirani na Web Tržnici. Sve navedene funkcije možemo vidjeti na slici 5.3.10.

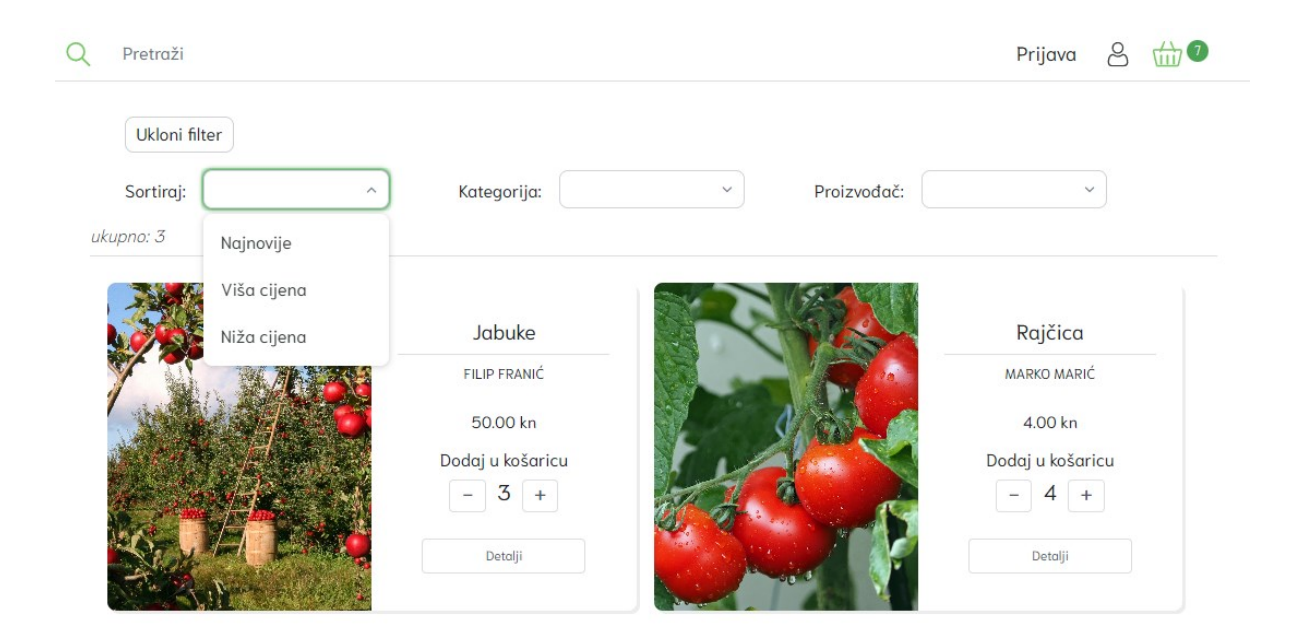

**Slika 5.3.10**. *Tržnica s listom proizvoda i filtrom pretraživanja*

Svaka kartica proizvoda ima tipku "Detalji" koja otkriva dodatne informacije o proizvodu, ali i o proizvođaču (kontakt broj, email, adresa). Kako bi dodao proizvod u košaricu, korisnik klikom na znak "+" ispod naslova "Dodaj u košaricu" povećava broj proizvoda koji se automatski dodaju u košaricu, na kojoj se vidi broj proizvoda. Košarica prikazuje dodane proizvode s njihovom cijenom i količinom te u konačnici automatski računa ukupnu cijenu s uračunatom poštarinom. Na dnu košarice je opcija za detaljniji pregled košarice i odlazak na plaćanje i dovršetak narudžbe (slika 5.3.11.).

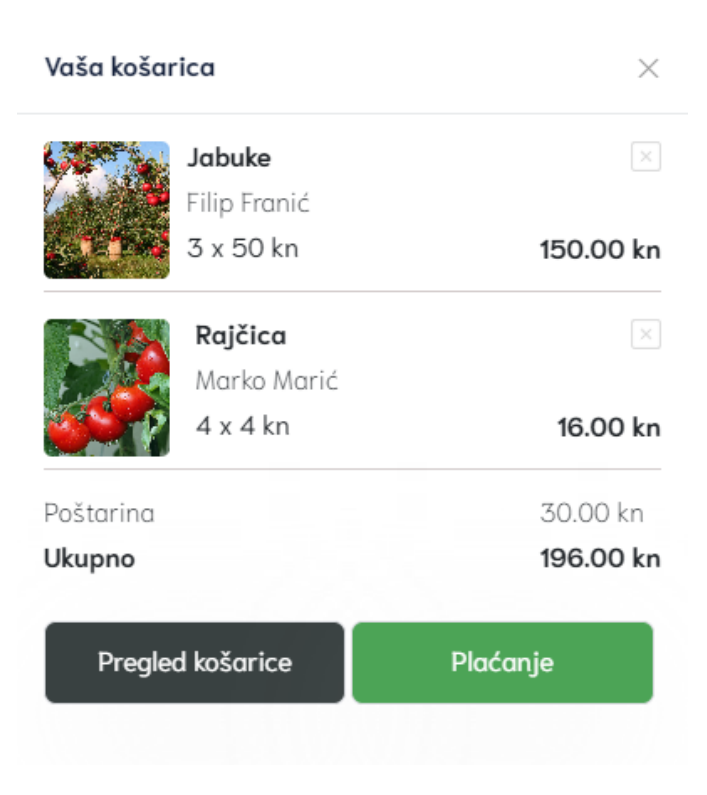

**Slika 5.3.11**. *Košarica s proizvodima*

Klikom na "Plaćanje", korisnik je preusmjeren na dovršetak narudžbe koji je podijeljen na 3 koraka – osobni podaci, informacije o dostavi te način plaćanja. U prvom koraku korisnik ispunjava svoje osobne podatke (ime, prezime, e-mail adresu i broj mobitela). Ako korisnik nije ulogiran, ima opciju automatskog popunjavanja informacija ako se prijavi na svoj račun, što možemo vidjeti na slici 5.3.12.

#### Dovrši narudžbu u tri koraka

Trebaju nam tvoje informacije

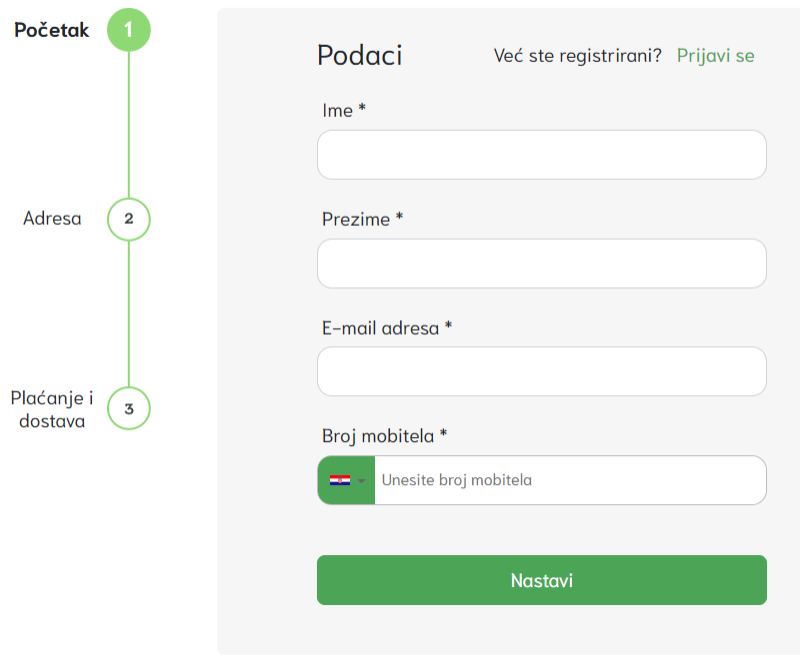

**Slika 5.3.12**. *Prvi korak dovršetka narudžbe – osobni podaci*

Nakon prvog koraka, korisnika se traži ispuna podataka o adresi dostave – ulica i kućni broj, zemlja, poštanski broj i mjesto (slika.5.3.13.)

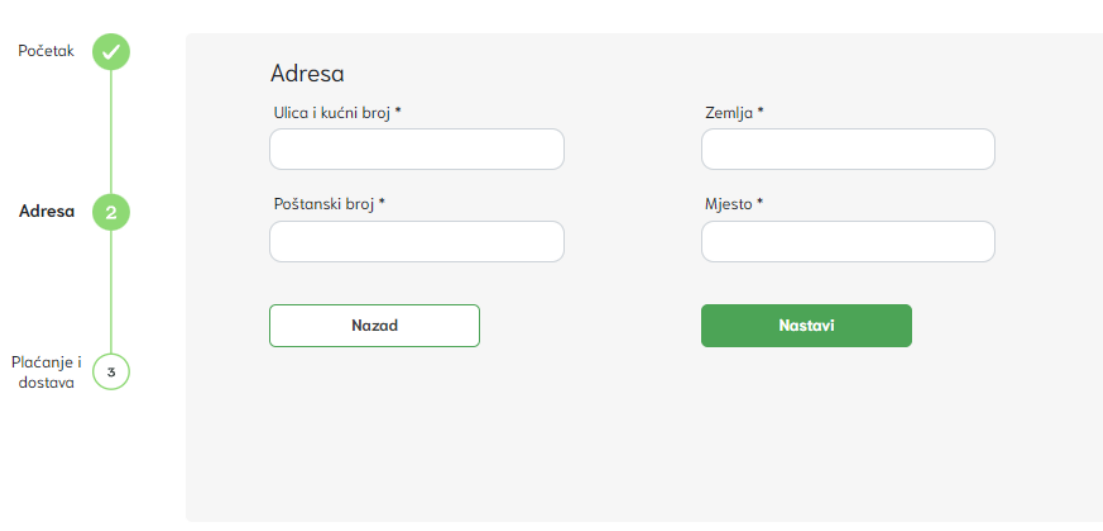

**Slika 5.3.13**. *Drugi korak dovršetka narudžbe – adresa dostave*

Za zadnji korak, korisniku je prikazan kratak pregled narudžbe (podaci iz prijašnja 2 koraka, proizvodi koje kupuje i ukupna cijena) što je prikazano na slici 5.3.14.

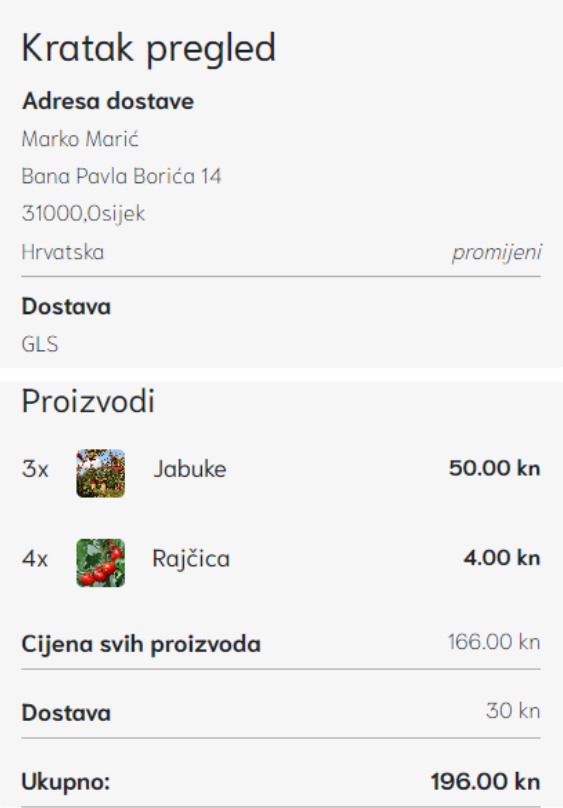

**Slika 5.3.14**. *Kratak pregled narudžbe*

Na trećem, zadnjem koraku, korisnik odabire jedan od načina plaćanja. Dane su mu 3 opcije plaćanje prilikom preuzimanja/pouzećem tj. plaćanje gotovinom prilikom dostave, PayPal plaćanje te kartično plaćanja uz pomoć Stripe servisa (slika 5.3.15.).

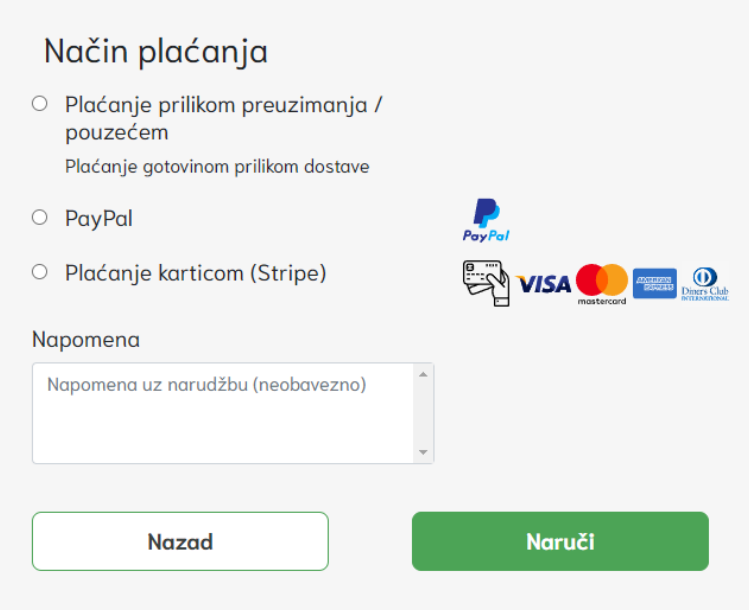

**Slika 5.3.15**. *Opcije plaćanja (gotovina, PayPal, kartično plaćanje)*

Dodatno, korisnik može napisati napomenu uz narudžbu. Ako se odabere PayPal opcija plaćanja, korisniku se prikazuju gumb koji ga preusmjerava na PayPal servis gdje upisuje svoje podatke PayPal računa (slika 5.3.16.).

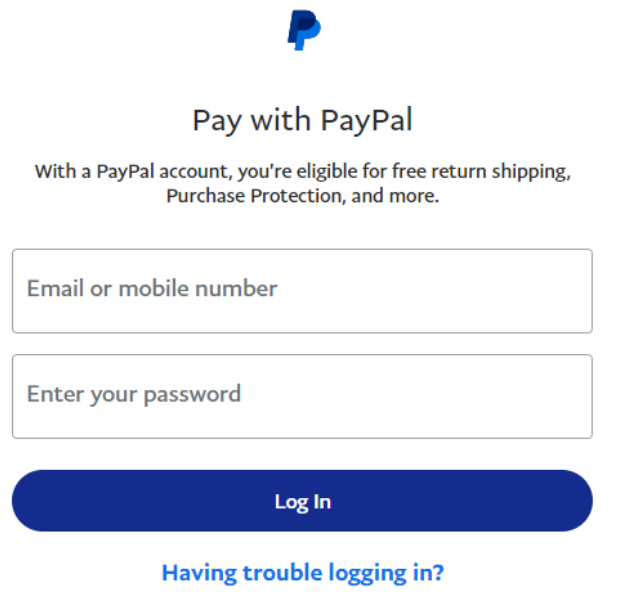

**Slika 5.3.16**. *Prijava na PayPal račun*

Ako korisnik odabere Stripe opciju plaćanja, otkriva mu se nova traka za unos podataka o kartici. Nakon uspješne potvrde narudžbe, klikom na tipku "Naruči", korisniku se prikazuje poruka uspješnog naručivanja, ako su svi podaci ispravni i/ili ako je elektronsko plaćanje uspješno. Za kraj, korisnika se obavještava da mu je poslan e-mail sa potvrdom narudžbe (slika 5.3.17). Nakon toga, korisnik se preusmjerava na početnu stranicu i narudžba je završena.

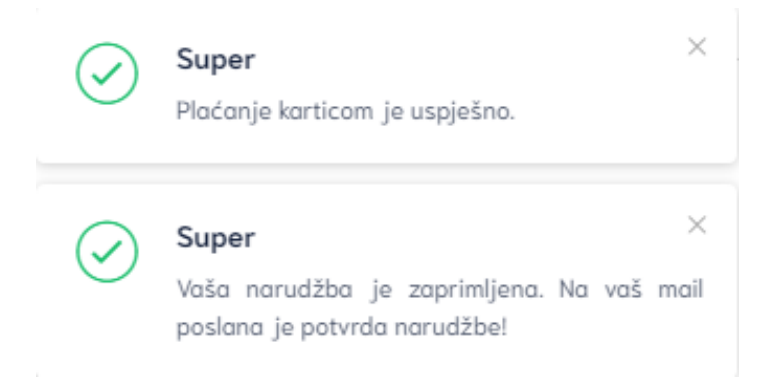

**Slika 5.3.17**. *Poruke za uspješno plaćanje i obavijest o potvrdi narudžbe*

### <span id="page-52-0"></span>**6. ZAKLJUČAK**

Elektronska trgovina je pronašla svoje mjesto u digitalnom svijetu gdje joj veličina i značaj raste postepeno. Razvijanje novih informatičko – komunikacijskih tehnologija omogućilo je pojavu modernih web i mobilnih aplikacija kojih ima sve više nego prije. Kupovina različite robe i proizvoda putem interneta postala je svakodnevnicom. Dodatno tome, 2020.godine svijet pogođen korona virusom zatvara različite prodajne objekte, što je imalo veliki utjecaj na internet kupovinu. Ljudi se privikavaju na socijalnu distancu, izbjegavaju mjesta s puno ljudi te u konačnici raste moć elektronske trgovine. Ipak, stanje u kojem su se našle države svijeta, je dodatno otežano zatvaranjem granica, prekidanjem dolaska robe i proizvoda iz drugih zemalja, ali i propadanjem određenih lokalnih poslova. Kao odgovor na krizu, proizvođači pronalaze druge načine prodaje, poput elektronske trgovine na vlastitim web stranicama ili uz pomoć različitih digitalnih platformi te mobilnim aplikacijama gdje je moguće postaviti svoje proizvode. Pozitivna strana ovoga je da poljoprivrednici mogu prodati svoje proizvode direktno kupcima, a ne velikim preprodavačima ("s polja na stol"). Podiže se moto prodaje lokalnih, domaćih proizvoda, a ne stranih, uvoznih te se povećava lojalnost domaćih proizvođača i potrošača. Web stranica priložena u ovom radu predstavlja oblik virtualne tržnice, gdje registrirani korisnici postavljaju svoje proizvode. Također, imaju i opciju kupovine proizvoda od drugih proizvođača pomoću elektronskog plaćanja ili gotovinom prilikom preuzimanja. Iako projekti sa sličnom namjenom već postoje, većina njih je ograničena za samo određena područja Republike Hrvatske. Određene web stranice i platforme su isključile svoje servere, zbog manjka korištenja i iskoristivosti. Korištenje marketinga na različite načine, u svrhu promoviranja, neizbježno je za opstanak i rad elektronskih trgovina. Dizajn "ugodan oku", dobro proveden marketing, kvaliteta usluge i različite funkcionalnosti web aplikacije, zajedno s izvrsnim performansama osiguravaju uspješnost digitalnog poslovanja.

#### <span id="page-53-0"></span>**LITERATURA**

[1] A. Zutshi, T. Nodehi, A. Grilo, B.Rizvanović, The Evolution of Digital Platforms, 2019

[2] M. Choshin, A. Ghaffari, An investigation of the impact of effective factors on the success of

e-commerce in small- and medium-sized companies, 2017

[3] Burza hrane, dostupno na:<https://burzahrane.hr/>

Pristup ostvaren: 11.6.2022.

[4] Domaća web tržnica, dostupno na: <https://www.trznica-trg.eu/>

Pristup ostvaren: 10.6.2022.

[5] Plodovi web trgovina, dostupno na:<https://www.plodovi.hr/>

Pristup ostvaren: 10.6.2022.

[6] Volim ljuto web trgovina, dostupno na:<https://www.volimljuto.com/>

Pristup ostvaren: 15.6.2022.

[7] Spicy days web trgovina, dostupno na:<https://www.spicydays.com/>

Pristup ostvaren: 15.6.2022.

[8] Goran Vrabec, najbolji mladi poljoprivrednik 2021. godine, dostupno na [:https://www.volimljuto.com/blog/zanimljivosti-blog/vrabec-najbolji-mladi-poljoprivrednik](https://www.volimljuto.com/blog/zanimljivosti-blog/vrabec-najbolji-mladi-poljoprivrednik)

Pristup ostvaren: 15.6.2022.

[9] Online tržnice Zagreb, dostupno na: <https://online.trznice-zg.hr/>

Pristup ostvaren: 15.6.2022.

[10] E. Turban, J. K. Lee, D. King, J. McKay, P. Marshall, Electronic Commerce, 2008, 5th Edition

[11] United Nations Conference on Trade and Development, E-Commerce and Development Report 2001, New York and Geneva, 2001

[12] T. M. Nisar, G. Prabhakar, What factors determine e-satisfaction and consumer spending in e-commerce retailing?, Journal of Retailing and Consumer Services, Volume 39, 2017

[13] V. Čerić, Internet Economy And Electronic Commerce, Journal of Information and Organizational Sciences, vol.24, br. 2, str. 143-161, 2000

[14] Y. Tian, C. Stewart, History of E-commerce, Electronic Commerce: Concepts, Methodologies, Tools, and Applications, 2008

[15] R. Babić, A. Krajnović i A. Radman Peša, Dosezi elektroničke trgovine u Hrvatskoj i svijetu, Oeconomica Jadertina, vol.1, br. 2, str. 48-68, 2011.

[16] Prva web stranica, R. Achintya, CERN, dostupno na: <https://home.cern/science/computing/birth-web>

Pristup ostvaren: 10.6.2022.

[17] Amazon 1995.godine, T. V. Hemert, dostupno na: <https://www.versionmuseum.com/history-of/amazon-website>

Pristup ostvaren: 12.6.2022

[18] eBay 1999.godine, dostupno na : [https://www.webdesignmuseum.org/web-design](https://www.webdesignmuseum.org/web-design-history/ebay-1995)[history/ebay-1995](https://www.webdesignmuseum.org/web-design-history/ebay-1995)

Pristup ostvaren: 12.6.2022.

[19] Food and Agriculture Organization of the United Nations, Digital agriculture report : Rural e-commerce development experience from China, 2021

[20] eMarketer, Insider Intelligence, 2021, Mcommerce, dostupno na: <https://www.emarketer.com/>

Pristup ostvaren: 17.6.2022.

[21] eurostat, Online shopping ever more popular, 2.2.2022, dostupno na: <https://ec.europa.eu/eurostat/en/web/products-eurostat-news/-/ddn-20220202-1>

Pristup ostvaren: 17.6.2022.

[22] Zakon o obiteljskom poljoprivrednom gospodarstvu, NN 29/18, 32/19, 2019

[23] Broj poljoprivrednih gospodarstava po županijama, Agencija za plaćanja u poljoprivredi, ribarstvu i ruralnom razvoju, Upisnik poljoprivrednih gospodarstava 31.12.2021, dostupno na: <https://www.apprrr.hr/upisnik-poljoprivrednika/>

Pristup ostvaren: 13.6.2022.

[24] Opcije plaćanja na web trgovini, dostupno na: [https://www.volimljuto.com/placanje-i](https://www.volimljuto.com/placanje-i-dostava)[dostava](https://www.volimljuto.com/placanje-i-dostava)

Pristup ostvaren: 18.6.2022.

[25] A.Bhatti, M. Basit, H. Akram, A.U. Khan, E-commerce trends during COVID-19 Pandemic, International Journal of Future Generation Communication and Networking, 2020

[26] I. Stjepanović, Utjecaj pandemije COVID-19 na prodaju poljoprivrednih proizvoda, Završni rad, Sveučilište Josipa Jurja Strossmayera u Osijeku, Fakultet agrobiotehničkih znanosti Osijek, 2021

[27] V.Alfonso, C. Boar, J.Frost, L. Gambacorta, J. Liu, E-commerce in the pandemic and beyond: online appendix, 2021

[28] A. Šimec, A. Milaković, H. Janeš, Korištenje interneta za marketing i prodaju proizvoda poljoprivrednog gospodarstva, Tiskarstvo & Dizajn, 2019.

[29] Broj mjesečno aktivnih korisnika Facebook platforme, 2022, dostupno na: <https://www.statista.com/>

Pristup ostvaren: 17.6.2022.

[30] Volim ljuto, Facebook shop, dostupno na:<https://hr-hr.facebook.com/volimljuto/shop/>

Pristup ostvaren: 16.8.2022.

[31] Figma logo, dokumentacija dostupno na:<https://www.figma.com/>

Pristup ostvaren: 18.8.2022.

[32] DB Designer, dostupno na:<https://www.dbdesigner.net/>

Pristup ostvaren: 18.8.2022.

[33] PostgreSQL logo, dokumentacija, dostupna na:<https://www.postgresql.org/docs/>

Pristup ostvaren: 18.8.2022.

[34] Visual Studio Code logo, dokumentacija dostupno na:<https://code.visualstudio.com/docs>

Pristup ostvaren: 18.8.2022.

[35] Vue.js dokumentacija, dostupno na:<https://vuejs.org/guide/introduction.html> Pristup ostvaren: 19.8.2022.

[36] Laravel logo, dokumentacija, dostupno na:<https://laravel.com/docs/9.x>

Pristup ostvaren: 19.8.2022.

[37] Sass logo, dokumentacija, dostupno na:<https://sass-lang.com/documentation/>

Pristup ostvaren: 19.8.2022.

[38] Boostrap logo, dokumentacija, dostupno na: [https://getbootstrap.com/docs/5.2/getting](https://getbootstrap.com/docs/5.2/getting-started/introduction/)[started/introduction/](https://getbootstrap.com/docs/5.2/getting-started/introduction/)

Pristup ostvaren: 19.8.2022.

[39] iView logo, dokumentacija, dostupno na: [https://www.iviewui.com/view-ui](https://www.iviewui.com/view-ui-plus/guide/introduce)[plus/guide/introduce](https://www.iviewui.com/view-ui-plus/guide/introduce)

Pristup ostvaren: 19.8.2022.

[40] Stripe logo, dokumentacija, dostupno na:<https://stripe.com/docs>

Pristup ostvaren: 19.8.2022.

[41] PayPal logo, dokumentacija, dostupno na:<https://developer.paypal.com/docs/online>

Pristup ostvaren: 19.8.2022.

### <span id="page-57-0"></span>**SAŽETAK**

Ovaj diplomski rad opisuje korištenje informatičkih-komunikacijskih tehnologija u svrhu prodaje proizvoda putem interneta. Naveden je razvoj elektronske trgovine kroz zadnjih 40-tak godina te su objašnjene različite tehnologije za stvaranje web i mobilnih aplikacija. Definirana je elektronska trgovina te je pojašnjena njezina podjela na dva glavna dijela: B2B i B2C. Također, pojašnjen je položaj manjih proizvođača na tržištu, poput obiteljski poljoprivrednih gospodarstava. Dodatno, govori se o načinima prodaje poljoprivrednih proizvoda, utjecaju COVID-19 virusa na prodaju te značaj digitalnog marketinga u današnjem poslovanju i probijanju manjih poduzeća na tržište. U nastavku, dani su postojeći primjeri elektronskih trgovina u svrhu prodaje hrane i poljoprivrednih proizvoda. Najvažniji dio predstavlja praktični dio rada, primjer jedne e-trgovine za prodaju poljoprivrednih proizvoda kreirane u obliku virtualne tržnice. Web Tržnica je kreirana uz pomoć modernih, aktualnih web tehnologija čije funkcionalnosti su ukratko objašnjene. Na kraju, opisan je sam način rada web stranice i njezine funkcionalnosti.

Ključne riječi: elektronska trgovina, obiteljsko poljoprivredno gospodarstvo, poljoprivredni proizvodi, web tržnica

#### <span id="page-58-0"></span>**ABSTRACT**

### INFORMATION AND COMMUNICATION TECHNOLOGIES IN THE FUNCTION OF SELLING AGRICULTURAL PRODUCTS

This paper describes the use of information and communication technologies for the purpose of selling products via the Internet. The development of e-commerce over the last 40 years is listed, and various technologies for creating web and mobile applications are explained. Electronic commerce is defined and its division into two main parts is clarified: B2B and B2C. Furthermore, the position of small - scale producers on the market, such as family farms, was clarified. In addition, the paper talks about the ways of selling agricultural products, the impact of the COVID-19 virus on sales, and the importance of digital marketing in today's business and breaking of smaller companies into the market. In continuation, the existing examples of electronic stores for the purpose of selling food and agricultural products have been given. The most important part of the paper represents the practical part of the work, an example of an e-shop for the sale of agricultural products created in the form of a virtual market. The Web Market was created with the help of modern, up-to-date web technologies, whose functionalities are briefly explained. The final part of the paper includes the description of the way the website works and its functionalities.

Keywords: e-commerce, family farm, agricultural products, web market

### <span id="page-59-0"></span>**ŽIVOTOPIS**

Filip Franić, rođen je 1997. godine u Požegi. Završava osnovnu školu "Julija Kempf" zajedno s osnovnom glazbenom školom u Požegi. Nastavlja školovanje u Gimnaziji Požega, smjer matematički. Nakon završene srednje škole upisuje Fakultet elektrotehnike, računarstva i informacijskih tehnologija u Osijeku, smjer računarstvo. Preddiplomski studij računarstva završava 2019. godine te iste godine na istom fakultetu upisuje diplomski studij računarstva, izborni blok Računalno inženjerstvo.

> \_\_\_\_\_\_\_\_\_\_\_\_\_\_\_\_\_\_\_\_\_\_\_\_\_\_\_ Potpis autora

### <span id="page-60-0"></span>**PRILOZI**

[P1] Programski kod [online], dostupno na: https://github.com/FixKomun/trznica